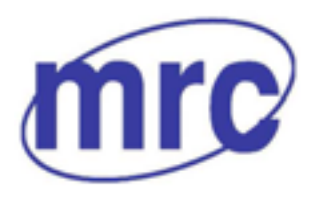

**THE EXECUTE ADDETERTIVE CONSTRAINING A SET AND RESERVE ASSESS**<br>WWW.mrclab.com CONDECT

# **Operation Manual for Tensile Testing Machine B1/E TYPE**

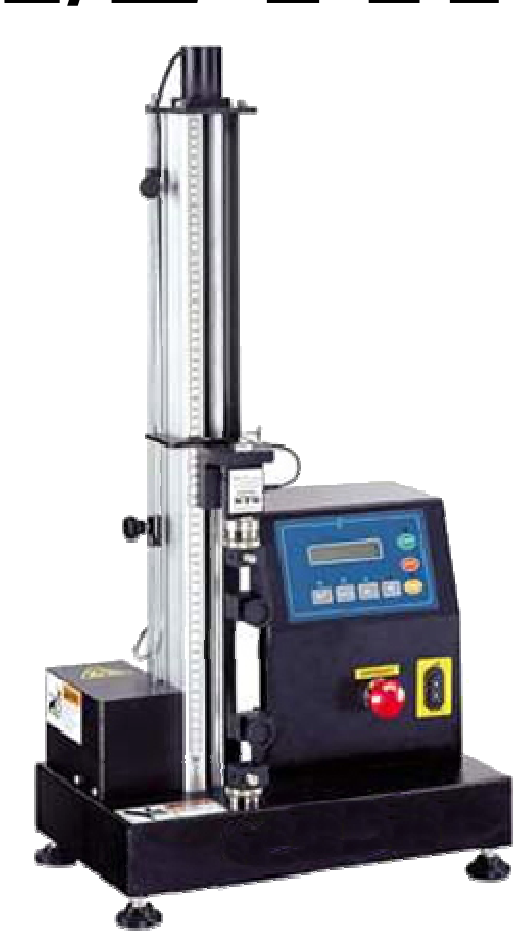

### **PLEASE READ THIS MANUAL CAREFULLY BEFORE OPERATION**

3, Hagavish st. Israel 58817 Tel: 972 3 5595252, Fax: 972 3 5594529 mrc@mrclab.com

**MRC.VER.01-5.12** 

# Index

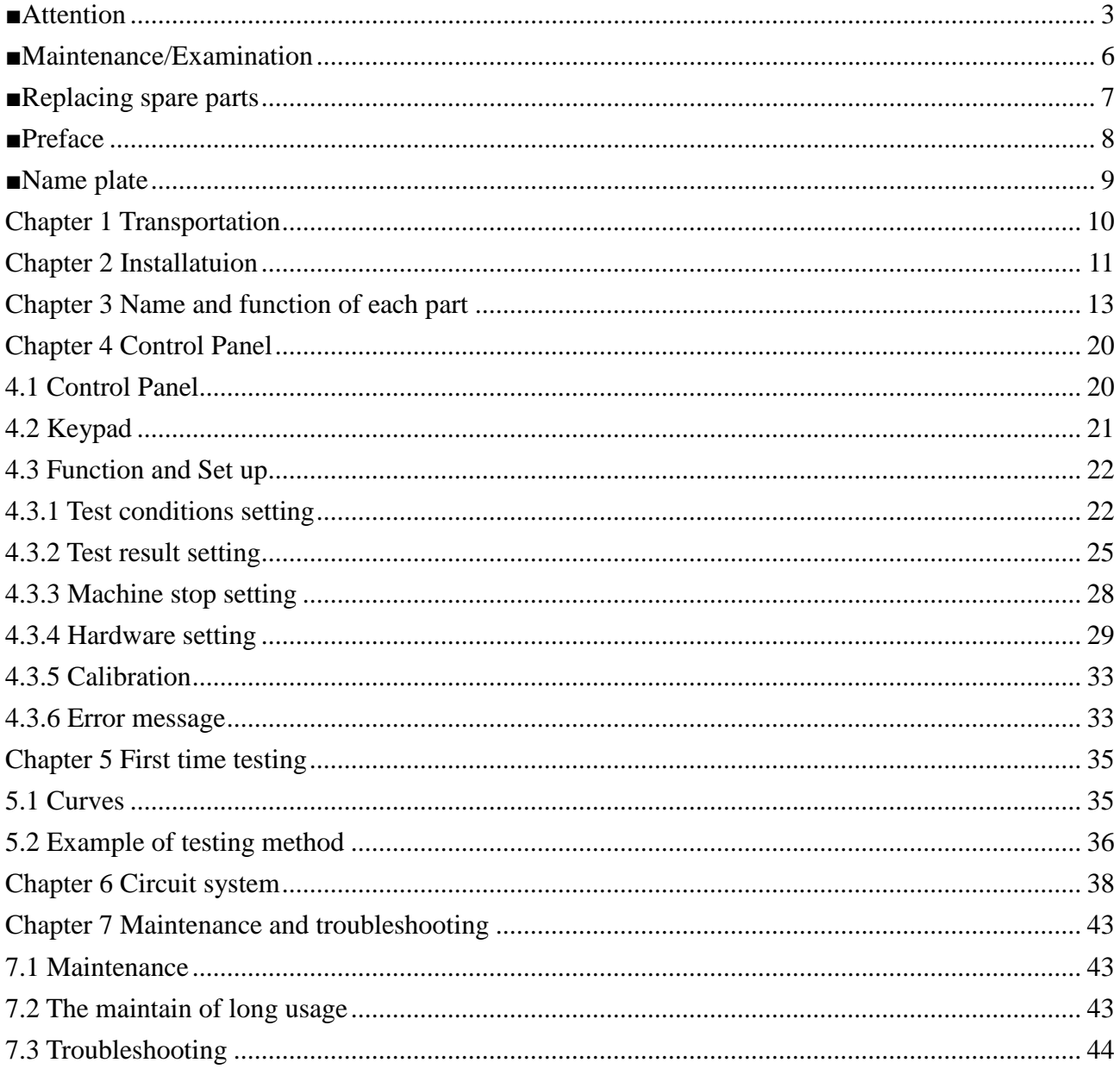

# **■Attention**

result in damages.

Read and understand the following safety precautions in order to eliminate the risk of damages on machinery and physical damage to the operators and other people during the operation**.** The following symbols are used to indicate the degrees of hazard seriousness possibly occurred when you fail to comply with the safety precautions:

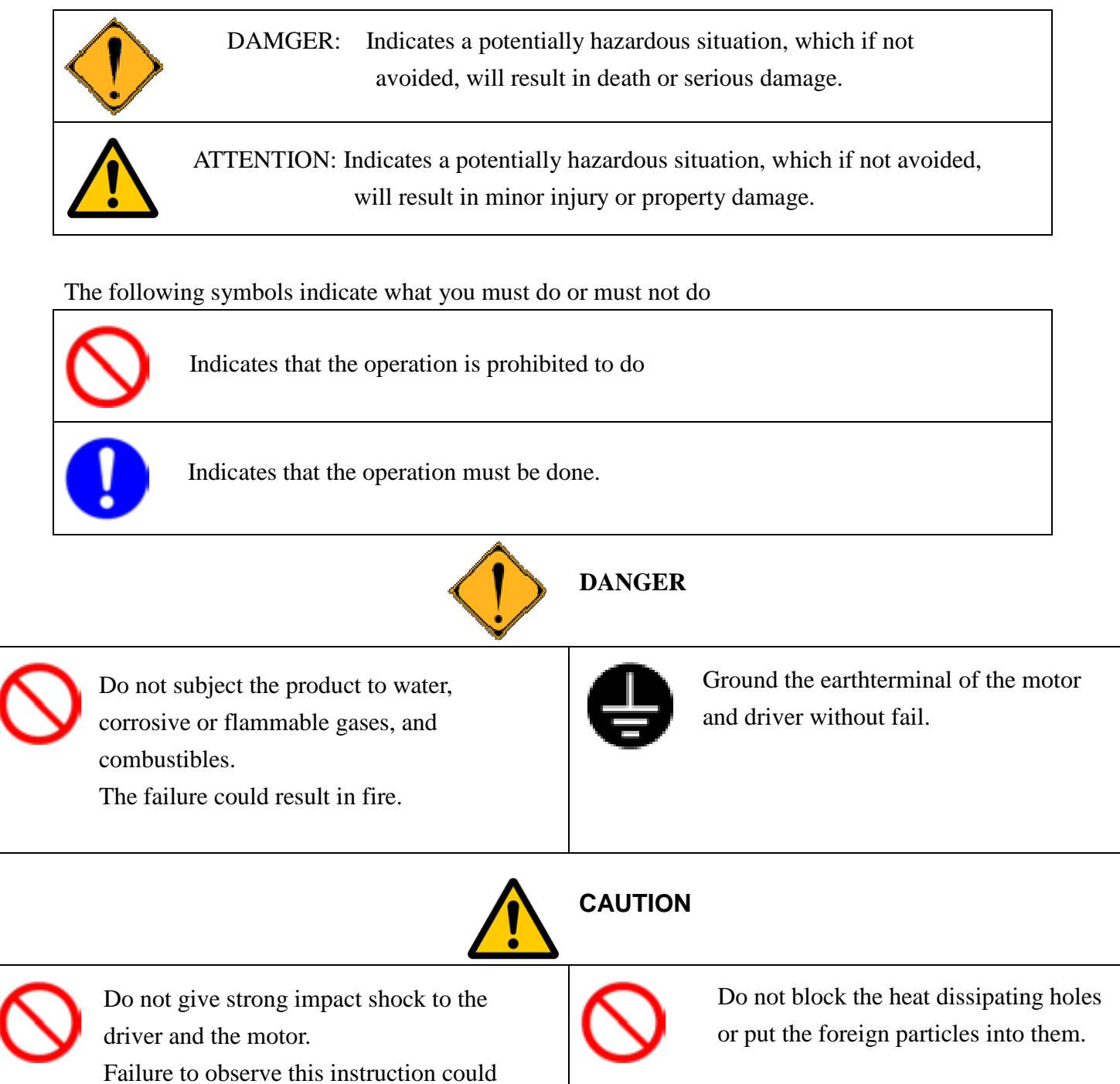

#### **Operation manual**

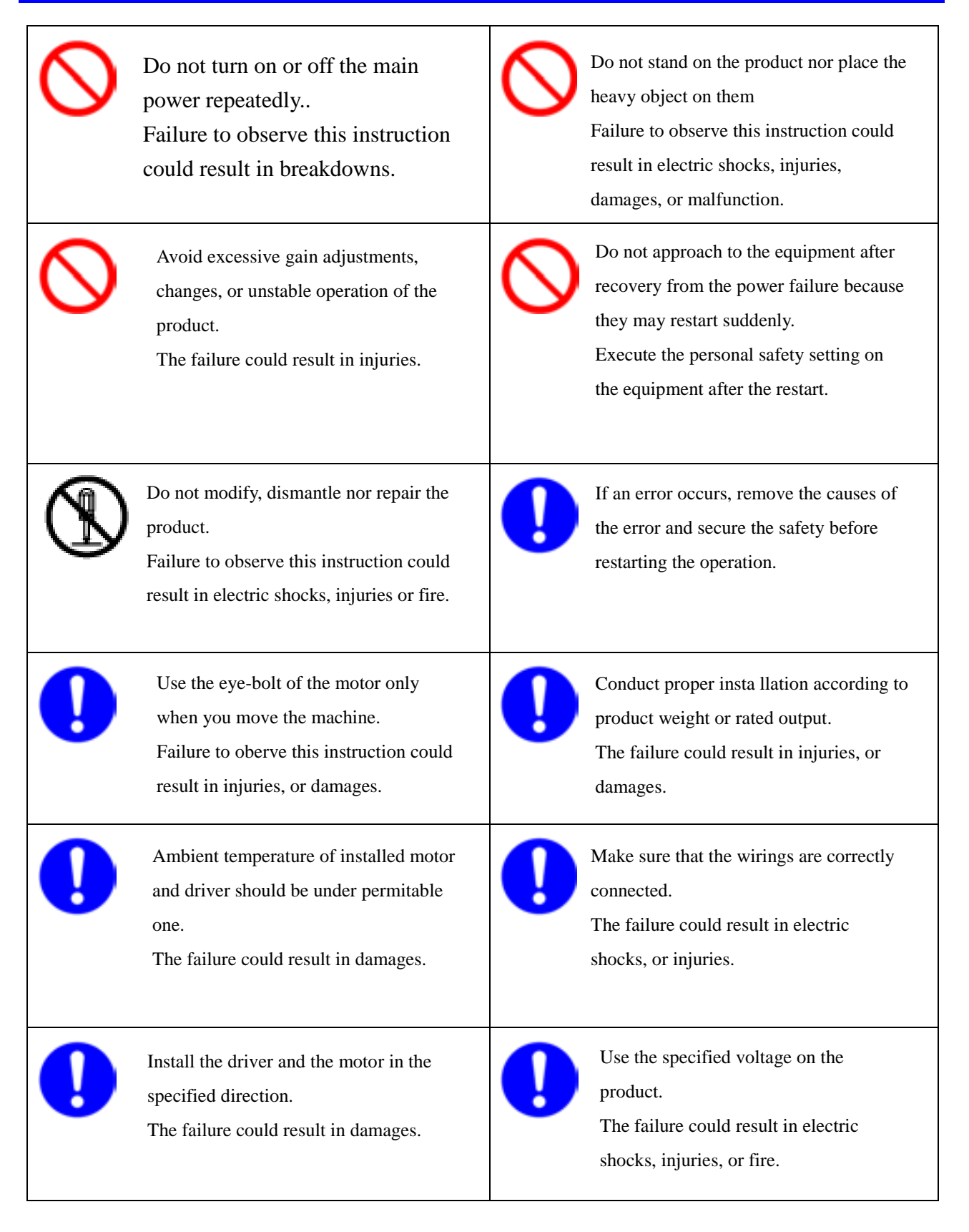

**WARNING** Ka around crosshead<br>STAND CLEAR b

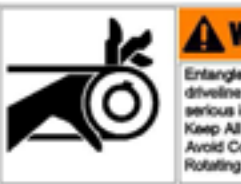

**ARN** Avoid Contact<br>Rotating parts

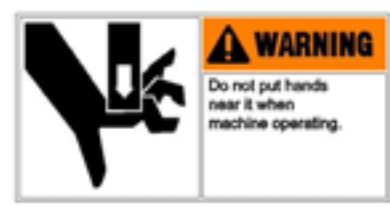

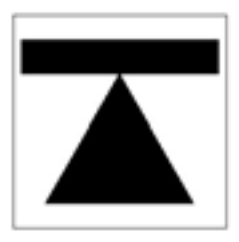

This sign remind users would have dangerous for head.

Do not touch the rotating portion of the motor while it is running..

This sign remind users would have dangerous for hand.

This sign remind user that here is transporting fulcrum.

# **■Maintenance/Examination**

Please maintain the machine on a regular time schedule.

#### Notice for maintain and examination

- (1) Turn on and turn off the power should be done by professional staff.
- (2) After turning off power, use high –voltage to charge inside circuit temporarily. Before examination, cut off the power first, and wait until the LCD panel totally close (about 15 minutes) then start examination.
- (3)When use insulating resistance measurement of the driver, please pull out all wiring of the driver first. When connect with wiring state, it is likely to cause damages to the driver.

#### Examination items and period

Environmental condition: Annual average temperature is 30 degrees; load rate is under 80%, average working hour: under 5 hours every day

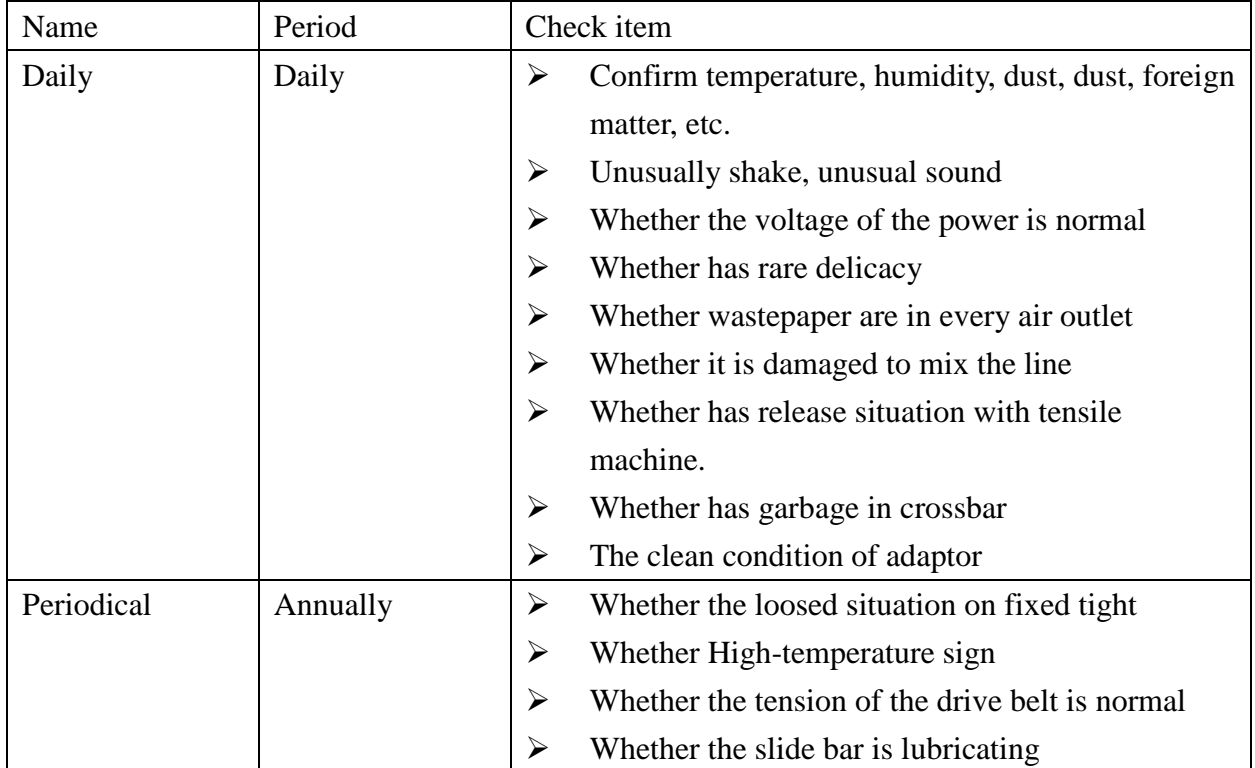

※Please accord with the following list, inspect at ordinary times and regularly.

[Attention] If user finds error according to the above items while regularly checking, please change examination period.

# **■Replacing spare parts**

According to the environmental condition, has different operation method. When happened unusually, must change immediately (repair) Part.

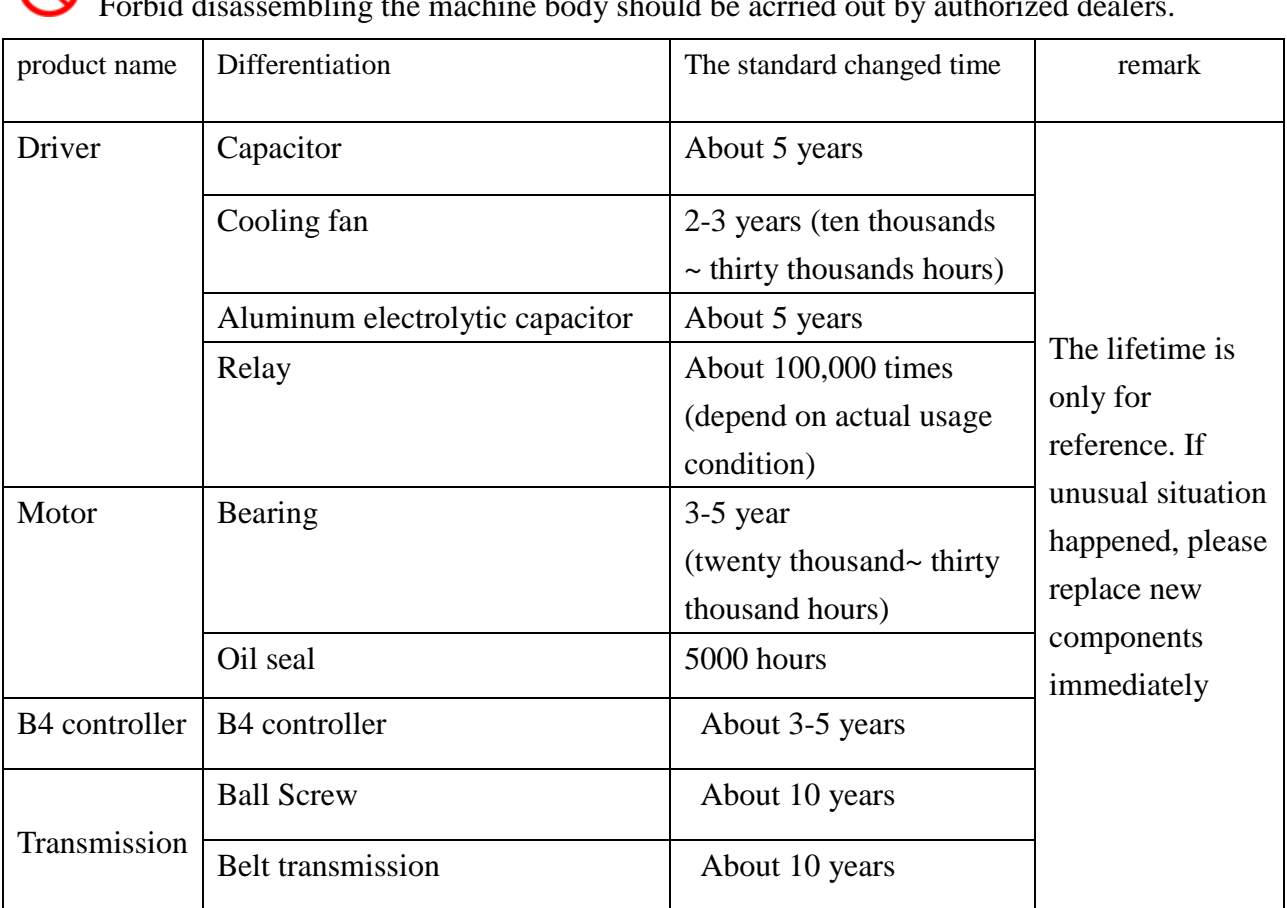

 $\sum_{\text{Focki-1}}$  discogrambling the machine body should be acrried out by authorized dealers.

### **■Preface**

Material Testing Machines could present danger due to the high forces and energies involved in the repetitive motions. Operator should be very careful when using or moving related equipment especially electronic parts and crosshead of testing system. The operator should be knowledgeable about the operation and function of the equipment prior to use. It could present a dangerous situation because of unexpected action from the crosshead when being used improperly.

Carefully read and understand the related information and understand all "warning", "attention"," caution", they are reminders for most issues that could cause damage to the machine or cause data loss. Make sure the testing equipment and procedures are set up to 'Testing is conformed to specimen material' and all parts and structures are safe to the operator. Fully use the limit devices, they are designed to ensure operator safety and prevent the cross-head from improper travel. The best precaution is to fully understand the machine and for the operator to be alert while operating the equipment.

Basic Concepts of the machine are listed below:

- 1. It is very important to set proper distance between up/down limit to bring into complete protection.
- 2. When emergency button has been pushed, this tester keeps the status of no electricity. Release this button to restore power source.
- 3. Read this introduction before connecting each wire of this machine.
- 4. It could cause danger with wrong specimen, parts, or structure. Please use protecting shield; the machine owner and operator should take all responsibility if injuries are caused from material characters.
- 5. Install or re-move specimen, parts or accessories, it should be done out of causing any damage on the grips.
- 6. Clean gripping face, when it's not using.
- 7. Please stop the cross head when exchange grips. If it's necessary to move cross head, please use the lowest speed.
- 8. All parts modify, replace by un-authorized party shall not under Warranty.
- 9. We reserve all right to modify this tester, conflict occurred between this instruction and true object, subject to machine itself.

# **■Name plate**

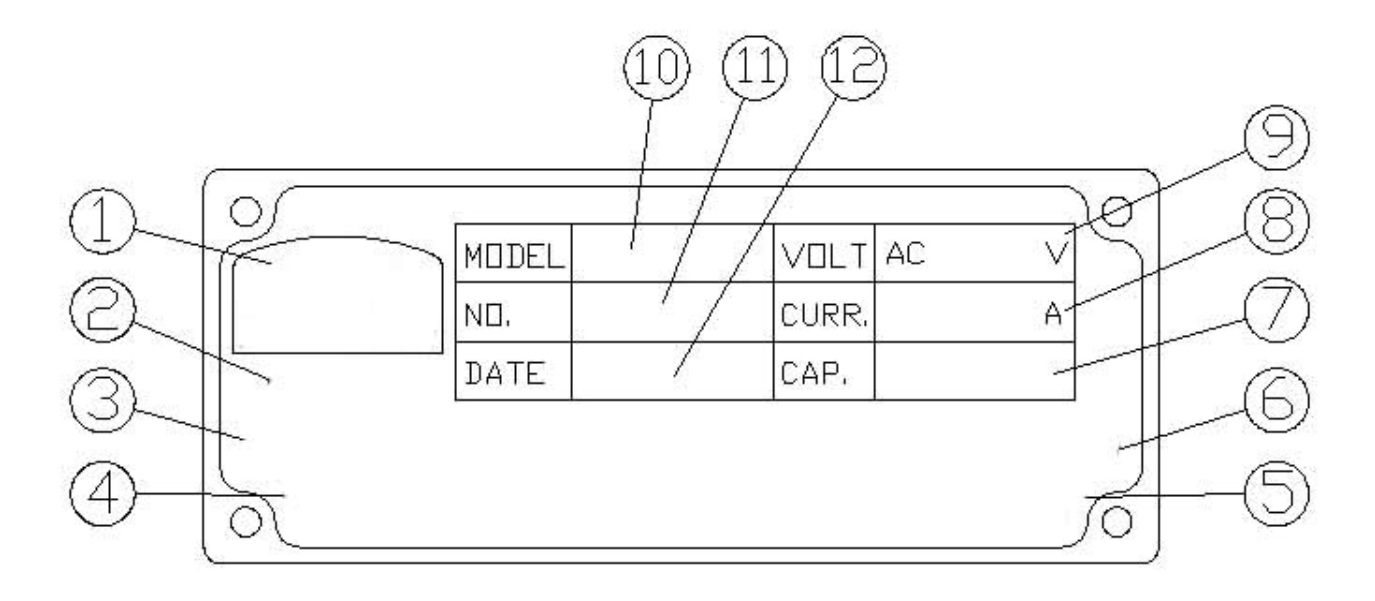

- 1.Brand of our company
- 2. Name of our company
- 3. Our company telephone number
- 4. Our company fax number
- 5. Web side of our company
- 6. Email address of our company
- 7. The max capacity of this machine
- 8. Specified electric current
- 9. Specified voltage of the testing machine
- 10. The model number of machine
- 11. Serial number of the testing machine
- 12. Date of production of testing machine

# **Chapter 1 Transportation**

If this machine is dispatched by wooden package, please take apart it carefully When you move this machine, please be careful and forbid turn upside down.

 $\sum$  Testing machine is not package by standard wooden case.

Before you taking apart the wooden case, please remove the up cover first to ensure each component at its position. Than take apart front board and fixed layer careful.

Please don't hit by actuated things.

When you have to move machine, please proceed by following two methods:

1. Use crane carry: there has crane on the top of machine. Please hand on crane and carry.

If there has two cranes, forbid hand on one crane.

2. Use lift carry: machine has carry fulcrum, please as it be lift's point of application of force.

The point of application of force should be carry fulcrum of this machine.

Forbid any position be carry fulcrum expect indicated point

# **Chapter 2 Installatuion**

#### **2.1 Installation location**

- (1) Install in room to avoid sun light and moisture, this machine is not water-proof.
- (2) Please don't install at the place where is full of hydrogen sulfide, sulphurous acid, chlorine, sulfide and mist etc…
- (3) Please keep air circulation well and don't set up at the place where humidity is.
- (4) Easy to do maintenance and clean.
- (5) With stable ground and no vibration

#### **2.2 Environment requirement**

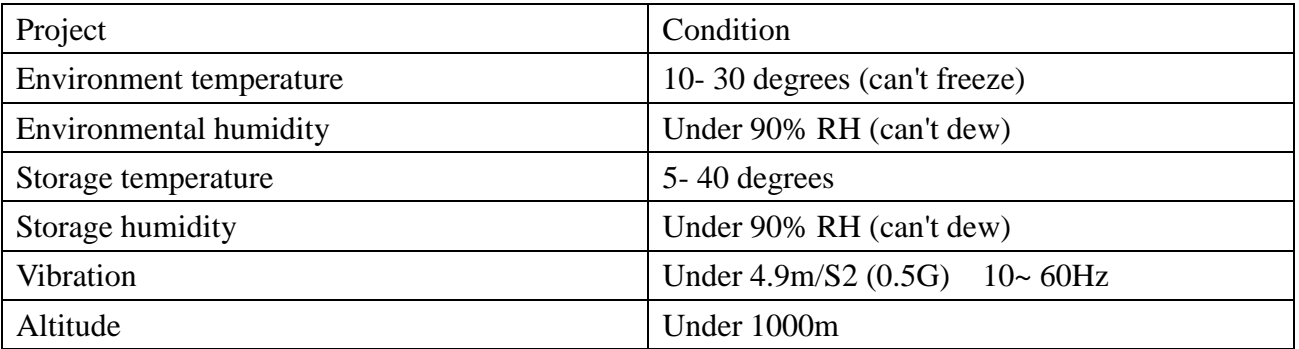

### **2.3 Attention**

Our company does our best guarantee the quality. However, it still has problem caused by outside noise, input the power, distribution, etc. User has to consider invalid possibility, and operate in security ranges.

- $\bullet$  <Attention>
- Prevent product strike strongly.
- Prevent products drop.

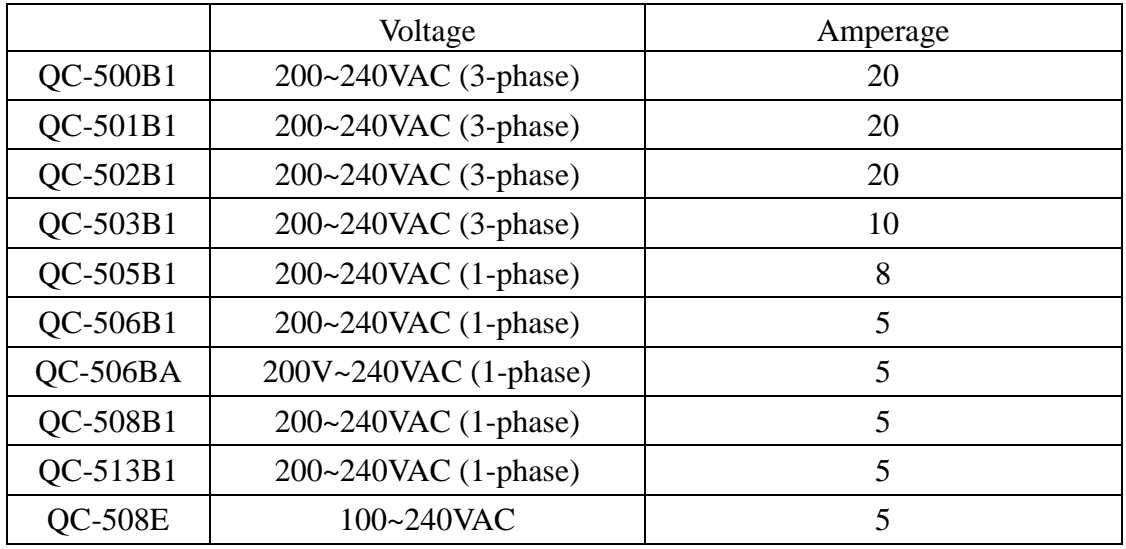

# **2.4 Available volatahe and amperage**

Please arrange air supply 60-80PSI(4-6kg/cm2) if you also purchase pneumatic grips or devices.

# **Chapter 3 Name and function of each part**

B1/E series tensile testing machine has five models: QC-101B1/508E/508B1/506B1/505B1. This hardware operation applies for all of B1/E type.

### **3.1 QC-508E**

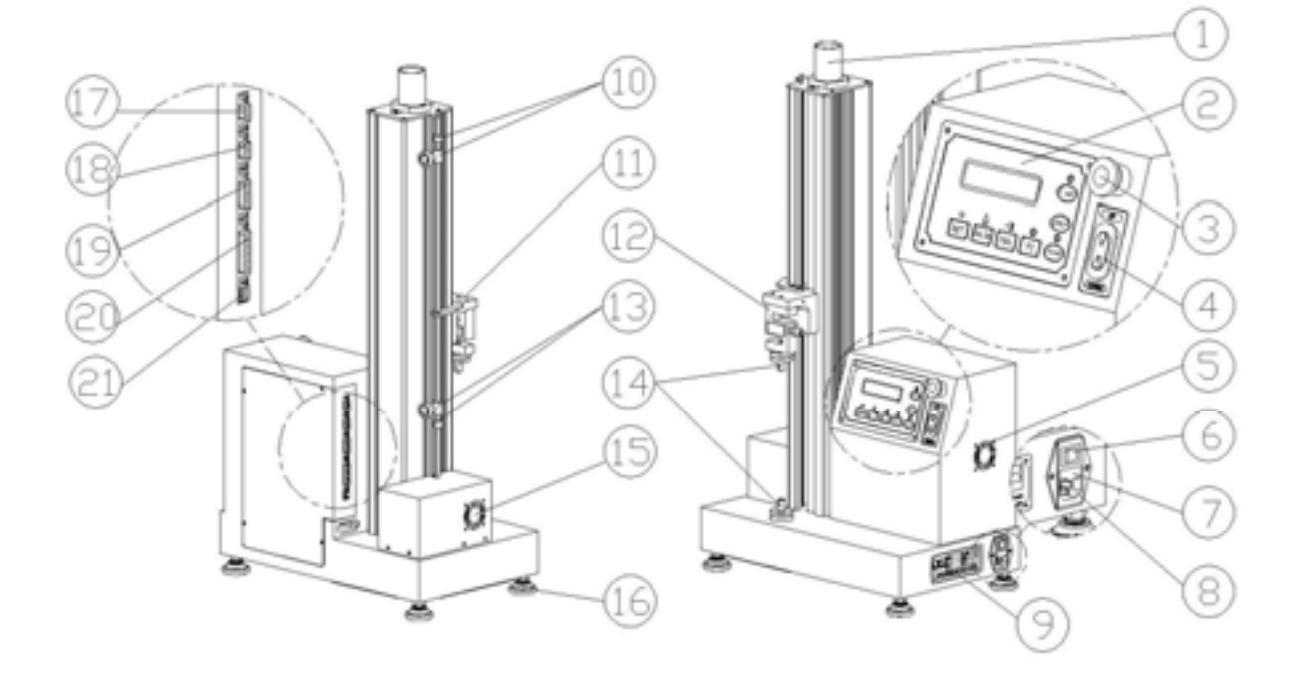

1. Single Extensometer

Calculate machine displacement through by collection information of screw rotation.

2. Monitor

It is for information display, output, and input so we will introduce clear in next chapter.

3. Emergency stop button

When the machine has series problem, should push emergency stop button. All of proceed of this machine will stop strong until problem removed and continue use this machine.

Please turn right side 45 degree of emergency stop button so that emergency stops button return Then machine will work normally.

4. Manual adjusting button

The main function adjust the position of cross bar.

5. Dilator fan in controller

Eject the heat to keep the temperature in normal temperature.

6. Power switch

Switch on and off the power.

7. Fuse

 The main function protects the electric system of this machine. When electric current overload, fuse will be burned. After specialist checks fuse burned reason and change new fuse to ensure machine work normal.

**O**Forbid change the specification of fuse and it will cause series problems.

8. Input Socket

 It provides power for machine. Each machine attaches dedicated power wire and must check power before connecting with power.

Forbid change the specification of power wire or it will cause series problems.

9. Name plate

The product name, the serial number and the produced date.

10. Up limit

The main function set up limitation of cross bar movement range.

Unacceptable set up proceeding will causes machine damaged.

11. Limited touch board

The main function touched limited board to make it movement.

12. Load cell

Force sensor. It should avoid any crush.

13. Down limit

The main function set down limitation of cross bar movement range.

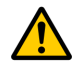

Unacceptable set up process will causes machine damaged.

14. Fast Connector

For connecting with the grips.

15. Dilator fan in motor

Eject the heat created by motor to keep the temperature in normal temperature.

16. Adjusting foot

To suffer the machine weight, the four footplates are adjustable.

17. Load cell 1 port

Connect with load cell to transfer information to monitor.

18. Load cell 2 port

Connect with load cell to transfer information to monitor.

19. Encoder port

Connect with encoder to transfer information to monitor.

20. Printer Port

Connect with printer to make information output to printer.

21. Communication Port

Connect with PC to make data output to PC and also control machine by PC.

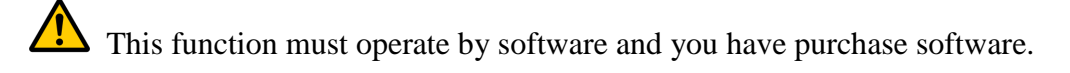

### **3.2 QC-513B1/ 508B1**

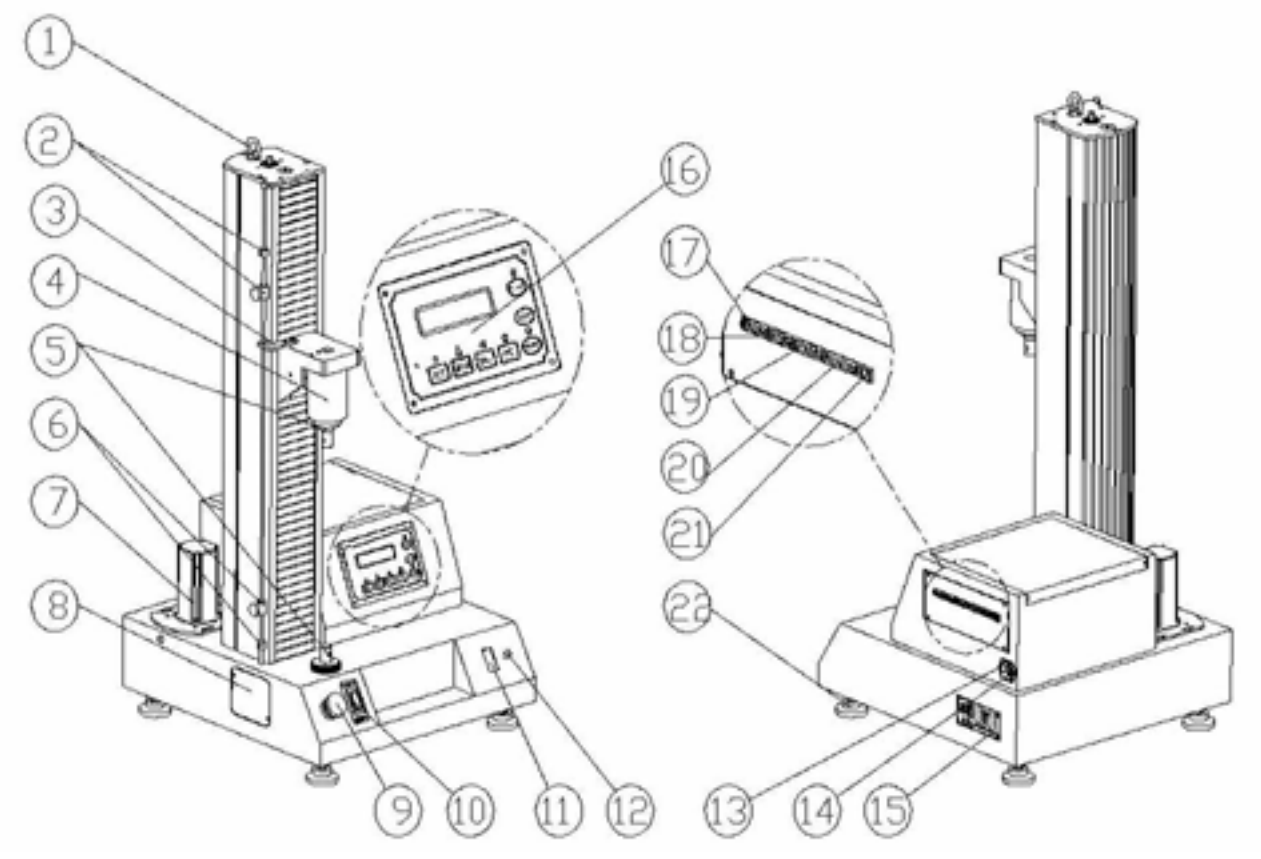

- 1. Eye Bolt: transport machine
- 2. Up limit

The main function set up limited of cross bar movement range.

Unacceptable set up proceeding will causes machine damaged.

3. Limit touch board

The main function touched limited board to make it movement.

4. Load cell

Force sensor.

5. Fast Connector

For connecting with the grips.

#### 6. Down limit

The main function set down limited of cross bar movement range.

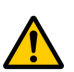

Unacceptable set up process will causes machine damaged.

- 7. Servo motor
- 8. Cover for protecting up /down limit

Remove cover to repair up/ down limit easily

9. Emergency stop button

 When the machine has series problem, should push emergency stop button. All of proceed of this machine will stop strong until problem removed.

Please turn right side 45 degree of emergency stop button so that emergency stops button return and

Machine works normally.

10. Manual adjusting button

The main function adjust the position of cross bar.

11. Power switch

Turn on and turn off the machine

12. Light indicator

To judge the machine is turned on or not.

13. Input Socket

 The main function provides power for machine. Each machine attaches dedicated power wire and must check voltage before connecting with power.

Forbid change the specification of power wire and it will cause series problems.

14. Fuse

The main function protects the electric system of this machine. When electric current overload, fuse

Will burn out. After specialist checks fuse burned reason and change new fuse to ensure machine work normal.

Forbid change the specification of fuse and it will cause series problems.

15. Name plate

The product name , the serial number and the produced date.

16. Monitor

It is for information display, output, input and will introduce in next chapter.

17. Load cell 1 port

Connect with load cell to transfer information to monitor.

18.Load cell 2 port

Connect with load cell to transfer information to monitor.

19 Extensometer port

Connect to extensometer

20. Printer port

Connect with printer to make information output to printer.

21. Communication Port

Connect with PC to make data output to PC and also control machine by PC.

 $\sqrt{\frac{1}{\sqrt{1}}}$  This function must operate by software and you have purchase software.

22. Footplate

To suffer the machine weight, the four footplates are adjustable.

### **3.3 QC-506B1**

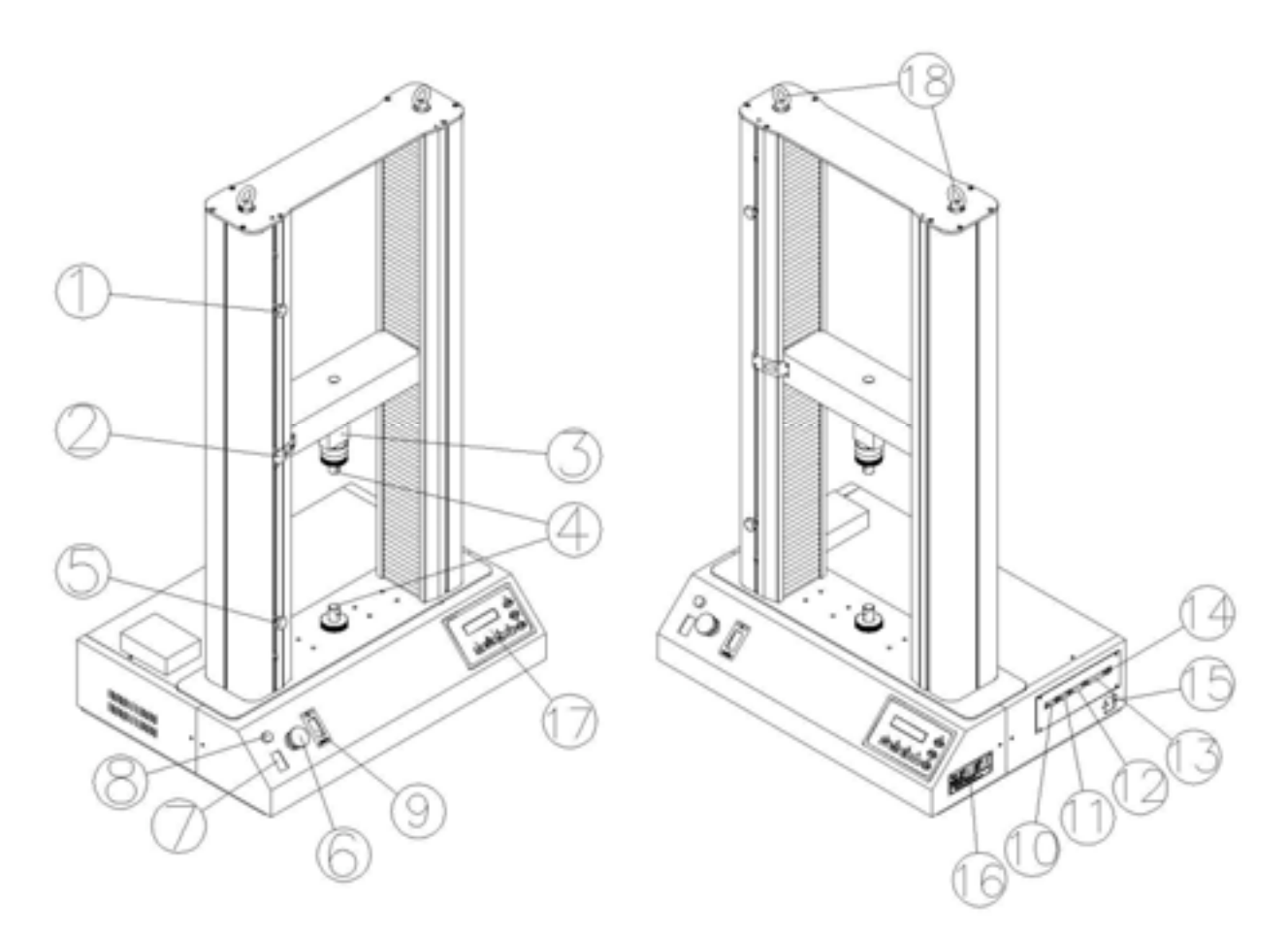

#### 1. Up limited

The main function set up limited of cross bar movement range.

Unacceptable set up proceeding will causes machine damaged.

2. Limited touch board

The main function touched limited board to make it movement.

3. Load cell

Connect with load cell to transfer information to monitor.

4. Fast Connector

Used to connect with the grips.

5. Down limit

The main function set down limited of cross bar movement range.

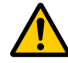

Unacceptable set up process will causes machine damaged.

6. Emergency stop button

 When the machine has series problem, should push emergency stop button. All of proceed of this machine will stop strong until problem removed and continue use this machine.

Please turn right side 45 degree of emergency stop button so that emergency stops button return and

machine works normally.

7. Power switch

Turn on and turn off the machine

8. Light indicator

To judge the machine is turned on or not.

9. Manual adjusting button

The main function adjust the position of cross bar.

10. Load cell 1 port

Connect with load cell to transfer information to monitor.

11.Load cell 2 port

Connect with load cell to transfer information to monitor.

12 Extensometer port

Connect to extensometer

13. Printer port

Connect with printer to make information output to printer.

14. Communication Port

Connect with PC to make data output to PC and also control machine by PC.

This function must operate by software and you have purchase software.

15. Input Socket

 The main function provides power for machine. Each machine attaches dedicated power wire and must check power before connecting with power.

 $\blacktriangleright$  Forbid change the specification of power wire and it will cause series problems.

#### 16. Name plate

The product name, the serial number and the produced date.

17. Monitor

It is for information display, output, and input so we will introduce clear in next chapter.

18. Eye Bolt: transportation machine

# **Chapter 4 Control Panel**

#### **4.1 Control Panel**

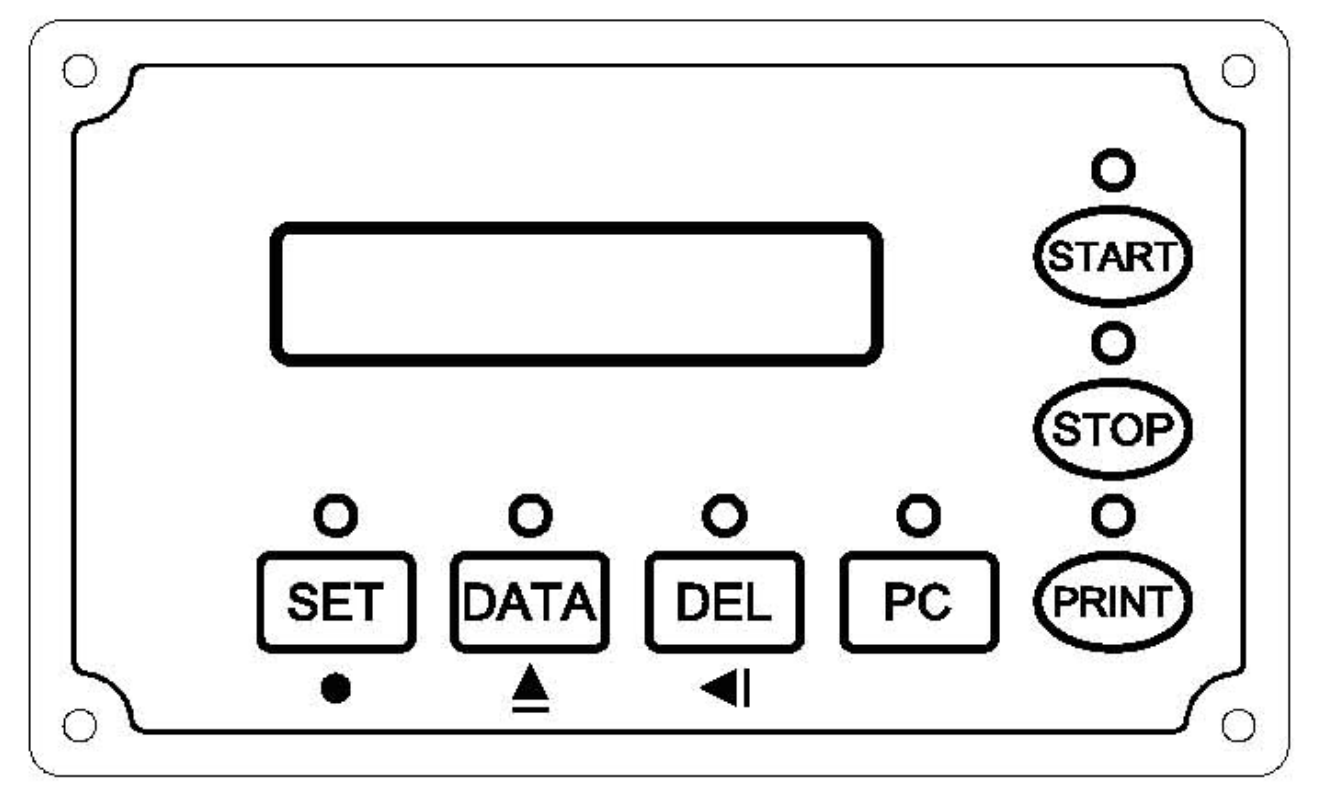

#### **Control Panel**

Load: load cell suffer force at present

Ext: machine move stroke

The number of right up side: testing times or set up pages

The sign of right down side: machine condition sign.

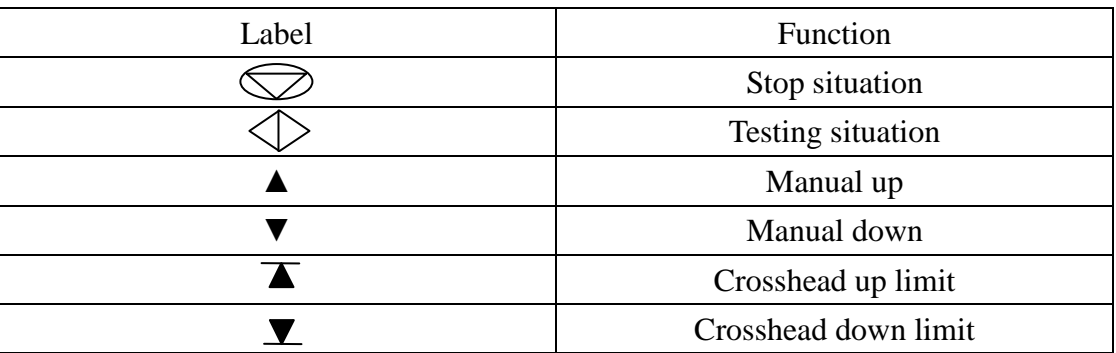

### **4.2 Keypad**

The operation and function is as following:

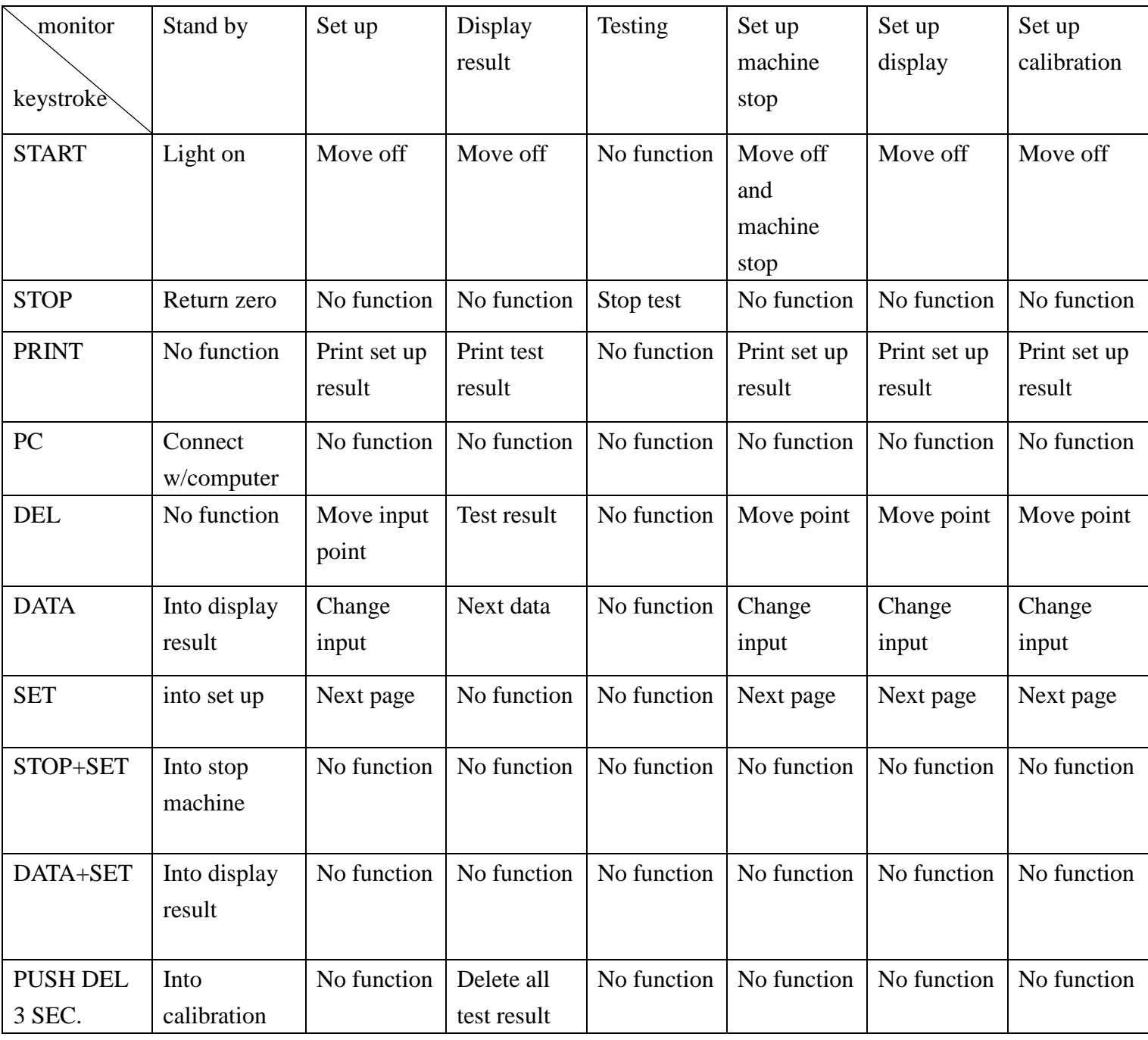

# **4.2.1**

When choosing software to control machine, please press PC button, the PC light up, machine display shows "PC connect". PC function start and users can not operate machine through machine display, only can use machine by PC. Please press START again to remove PC operating function.

### **4.3 Function and Set up**

### **4.3.1 Test conditions setting**

Push SET to enter into set up mode

#### **Test type (T1)**

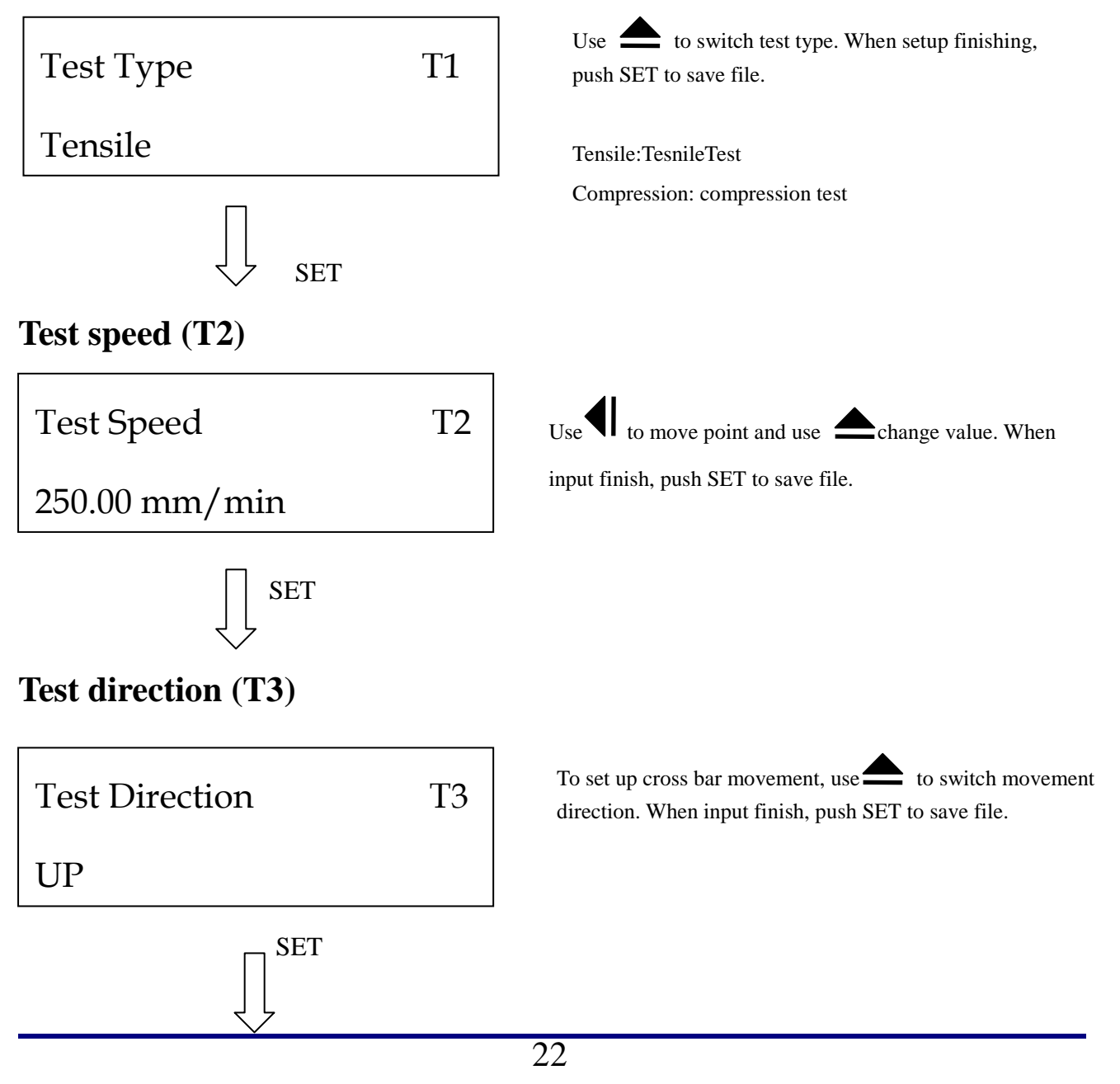

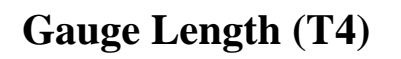

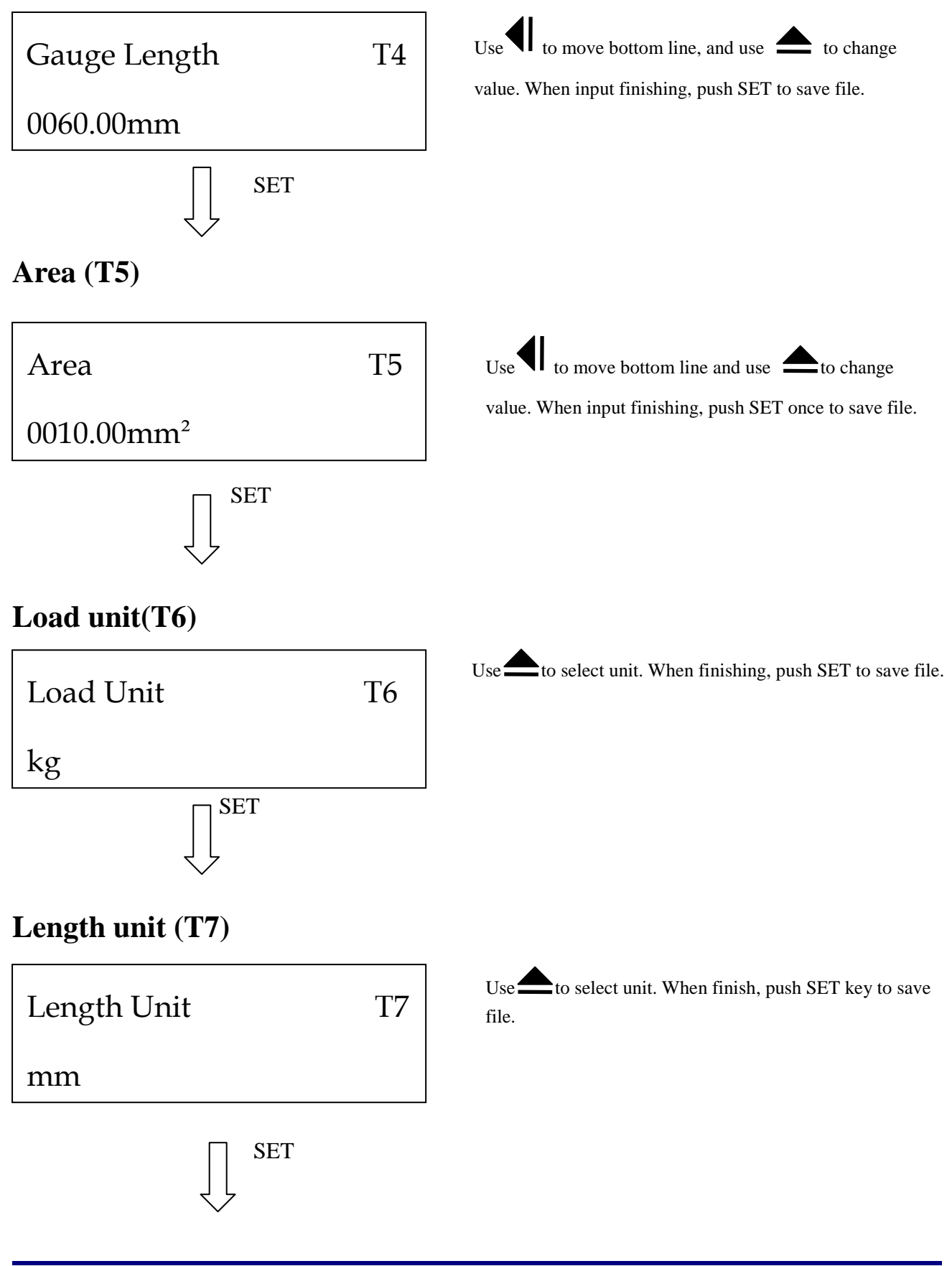

### **Pre load (T8)**

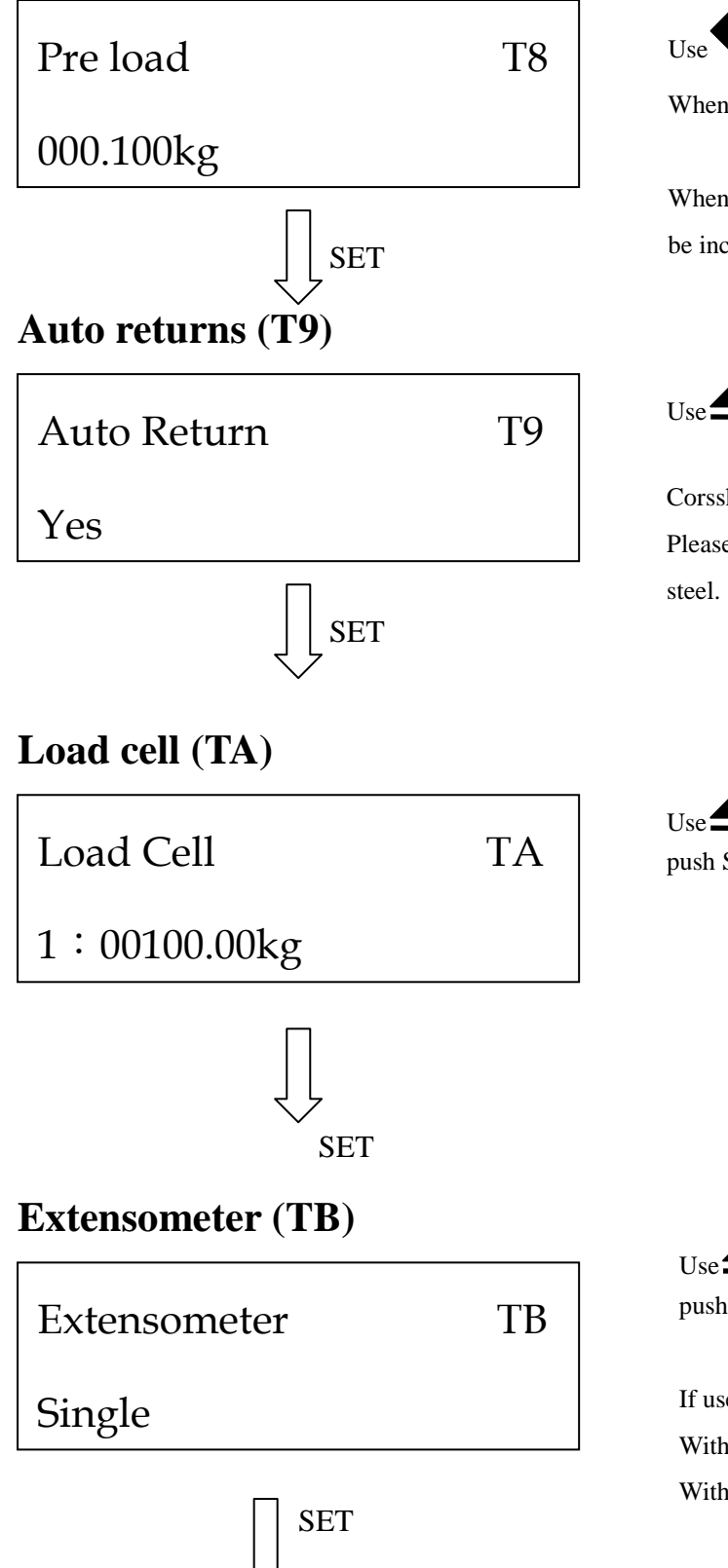

Use  $\blacksquare$  to move bottom line and use  $\blacksquare$  to change value. When finishing, push SET to save file.

When load is smaller than preload, the displacement will not be included.

 $Use \triangle$  to select. When finishing, push SET to save file.

Corsshead will return to start position after fonoshing test Please select "No" if specimen is hard material such as

 $Use \rightarrow$  to select applicable load cell. When completing, push SET to save file.

 $Use \triangle$  to select applicable extensometer. When finishing, push SET to save file.

If user does not use extensometer, please set TB : Single With extensometer: select Double Without extensometer: select Single

### **Save (TC)**

Save The Data TC Yes

 $Use \rightarrow$  to switch. When finish, push SET to save file. Machine could only memorize 50 sets testing data. Push DEL for three seconds to delete all data.

Yes: Save No: Not save

 $\Box$  Attention: if user wants to leave set up mode, push START to leave.

### **4.3.2 Test result setting**

When stand by condition, push SET and DATA to get into test result setting mode

### **Peak Load (D1)**

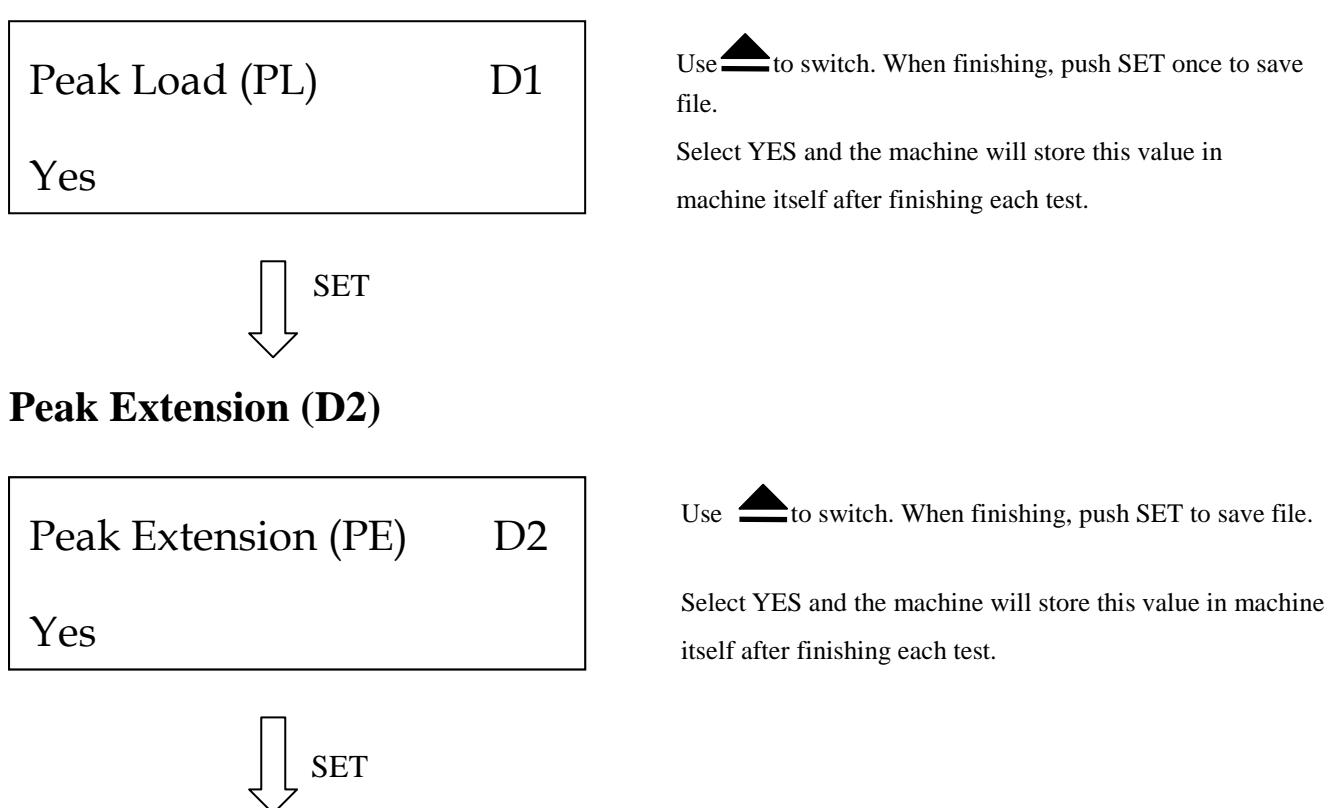

# 26 **Peak strength (D3)**  SET **Peak Elongation (D4)**  SET **Break Load (D5)**  SET **Break Extension** (D6) SET Peak Elongation (P %) D4 Yes Peak Strength (PS) D3 Yes Break Load (BL) D5 Yes Break Extension (BE) D6 Yes Use  $\triangle$  to switch. When finishing, push SET to save file. Select YES and the machine will store this value in machine itself after finishing each test. Peak strength=Peak force/Cross-section area Use  $\triangle$  to switch. When finishing, push SET to save file. Select YES and the machine will store this value in machine itself after finishing each test. Use  $\triangle$  to switch. When finishing, push SET to save file. Select YES and the machine will store this value in machine itself after finishing each test. P%= extension length / original length Use  $\triangle$  to switch. When finishing, push SET to save file. Select YES and the machine will store this value in machine itself after finishing each test.

### **Break Strength (D7)**

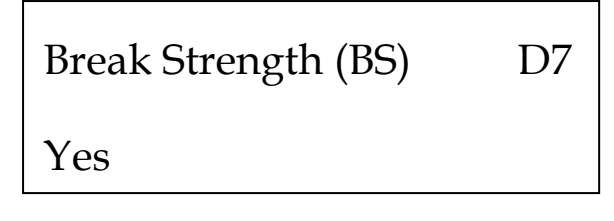

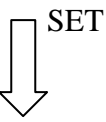

#### **Break Elongation (D8)**

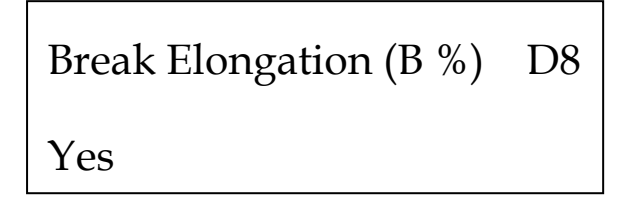

Use  $\triangle$  to switch. When finishing, push SET to save file.

Select YES and the machine will store this value in machine itself after finishing each test.

Break Strength= Break load / Cross-section area

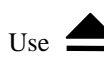

Use  $\triangle$  to switch. When finishing, push SET to save file.

Select YES and the machine will store this value in machine itself after finishing each test.

B%=Extension at break point/original length (Original length means the length between the two gripping position)

※Attention: If user wants to leave set up mode, push START to return.

Load

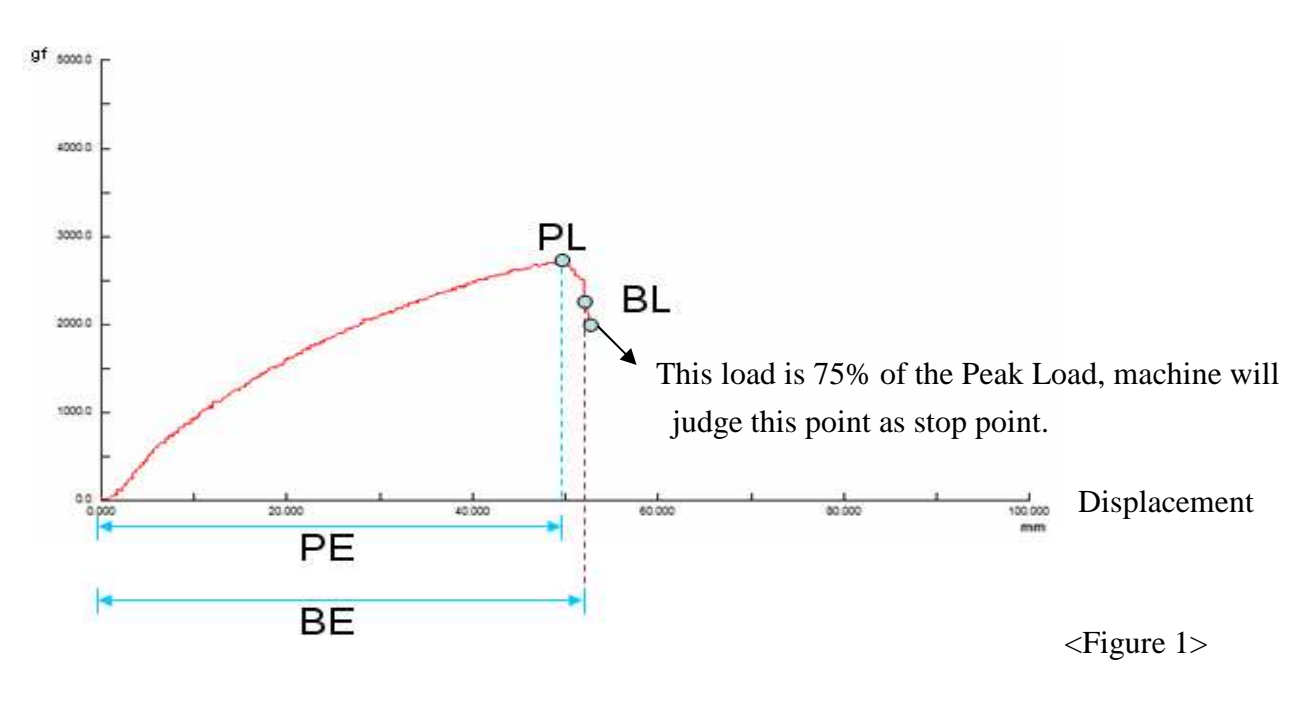

# **4.3.3 Machine stop setting**

When machine in stand-by condition, push SET and STOP at the same time enter machine stop setting mode.

### **Percent Mode (S1)**

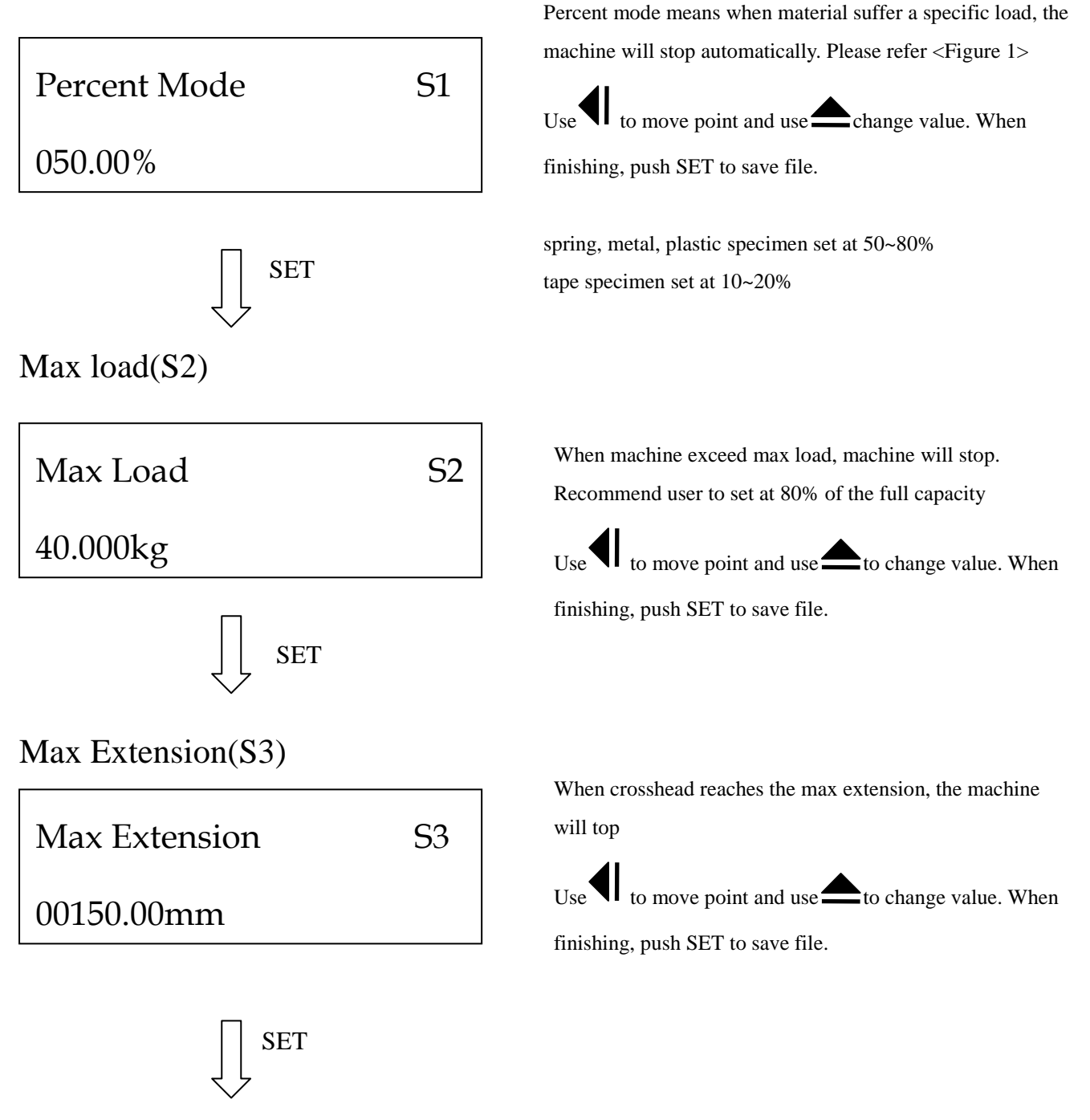

### **Max Elongation(S4)**

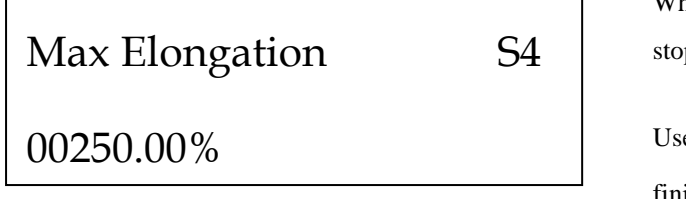

When crosshead reaches max elongation, the machine will stop.

Use  $\P$  to move point and use  $\triangle$  to change value. When finishing, push SET to save file.

 $\Box$  Attention: if user wants to leave set-up mode, push START to return.

### **4.3.4 Hardware setting**

※Attention: If the parameter of hardware setting is incorrect, machine can't work normally. Push SET before turning on the machine to get into hardware setting mode.

### **Load cell 1 capacity (H1)**

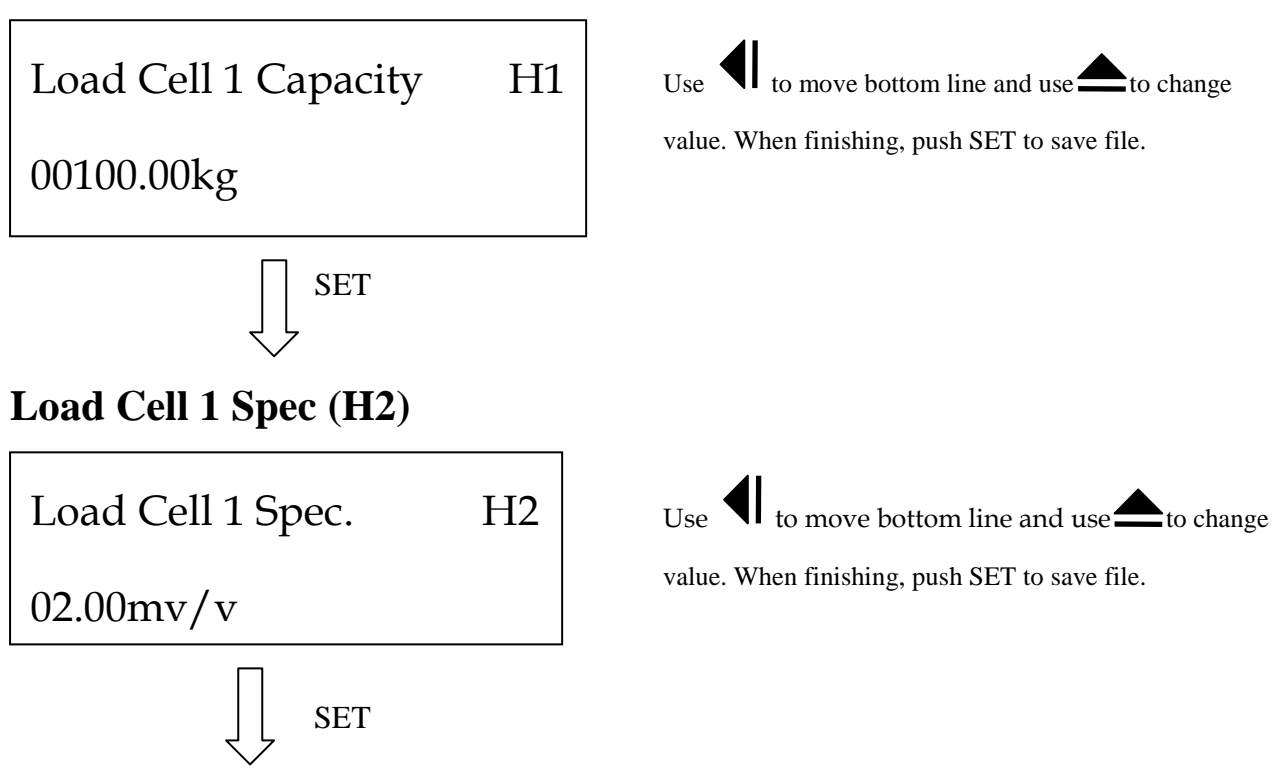

# **Load cell 2 capacity (H3)**

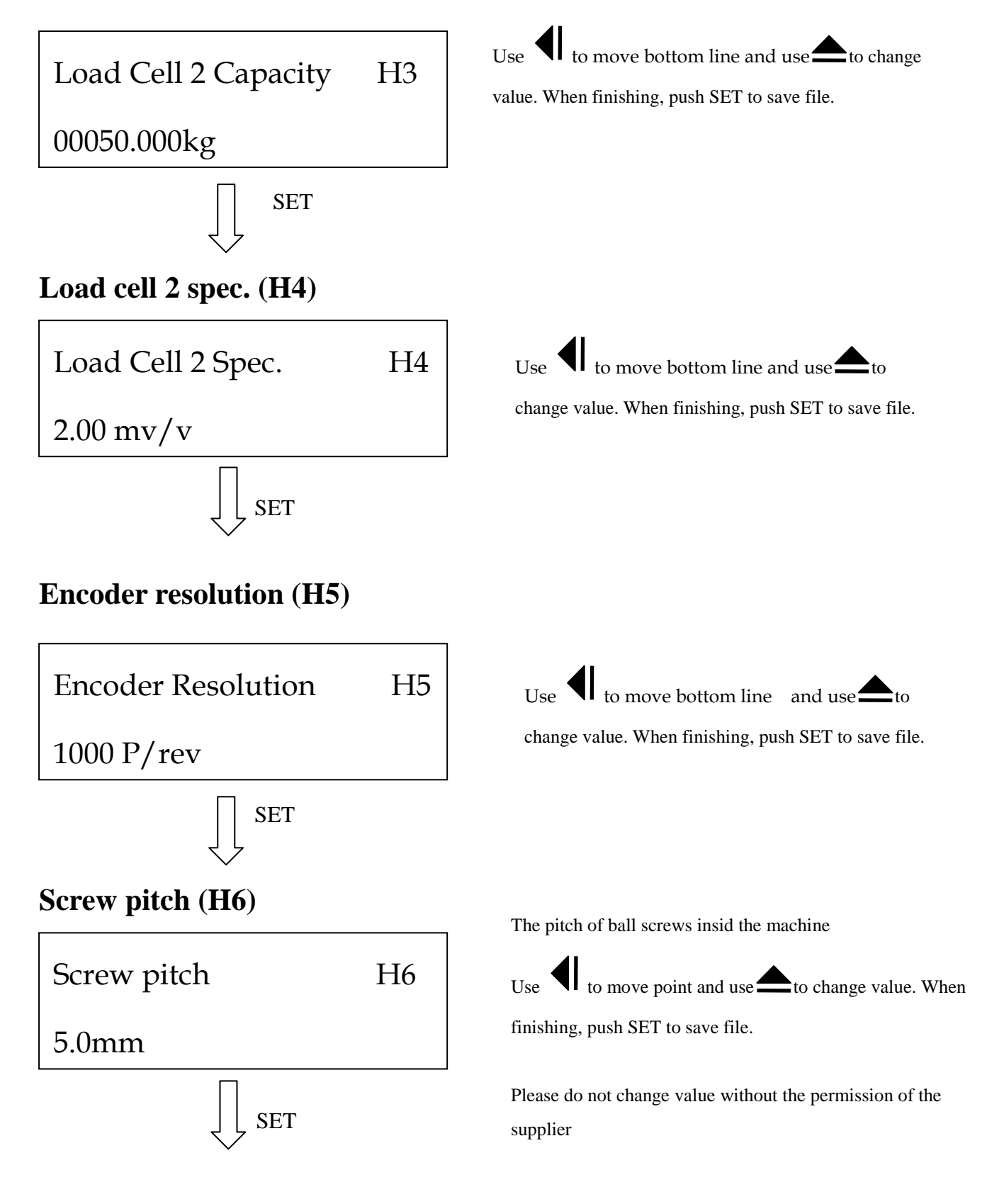

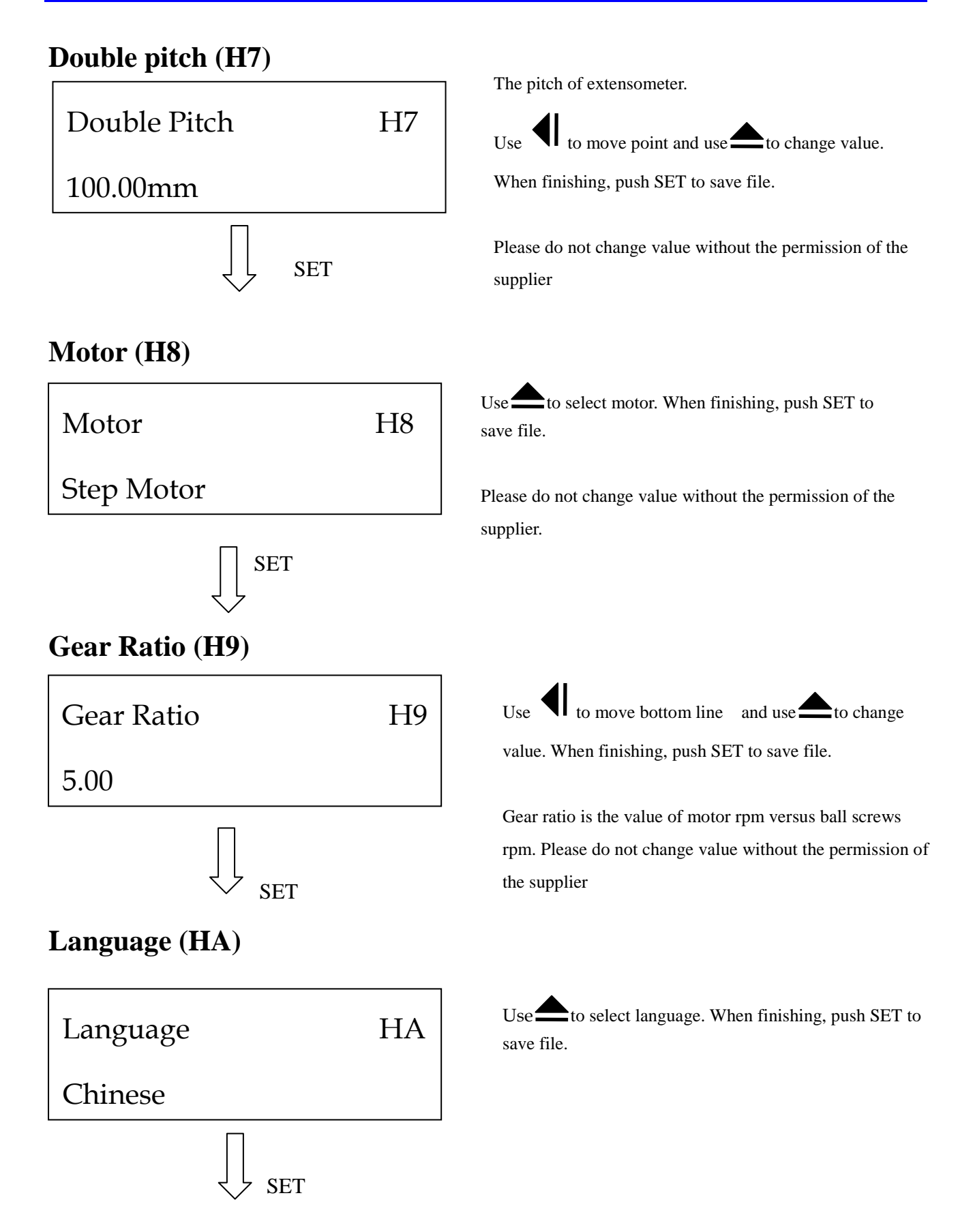

# **Date (HB)**  SET **Motor Resolution(HC) SET Max. Speed (HD)**  SET Dater/Time HB 2006/07/19 02:20:16 Use  $\blacksquare$  to move point and use  $\blacksquare$  to change value. When finishing, push SET to save file. Motor Resolution HC 00001000 Use  $\blacksquare$  to move point and use  $\blacktriangle$  to set motor resolution. When finishing, push SET to save file. Please do not change value without the permission of the supplier Stepping motor: 1000 Servo motor:2500 Max Speed HD 0000600RPM Use  $\blacksquare$  to move point and use  $\blacktriangle$  to set max. speed. When finishing, push SET to save file. Please do not change value without the permission of the supplier Stepping motor: 600rpm Servo motor: 1. (400W): 3000RPM/ 2. (2000W above): 2000RPM PC connecting

 $\Box$  Attention: if user wants to leave set up mode, push START to return.

### **4.3.5 Calibration**

※Attention: Calibration will affect test accuracy so please operate this procedure by specialist. Push DEL 3sec when at stand-by mode to get into calibration settiing mode..

### **Load cell selection (C1)**

Load Cell Selection C1

100.00kg

 $Use \rightarrow$  to switch. When finishing, push SET to save file.

### **Load parameter (C2)**

Load: 0010.000kg

P: 001.00000

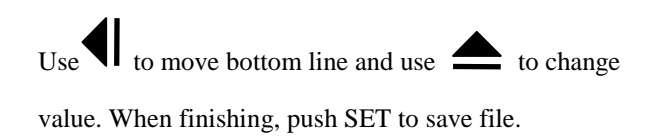

### **4.3.6 Error message**

When monitor has unusual setting or data is over range, monitor will display wrong message. User has to re-set up or eliminates the wrong message. We will introduce the reason of wrong message and solution below.

Wrong doesn't mean machine will take off problem automation. It's user's responsibility to set

up correct parameter.

Wrong message means machine is under abnormal situation.

Wrong message may make software deranged and user has to avoid wrong message happened.

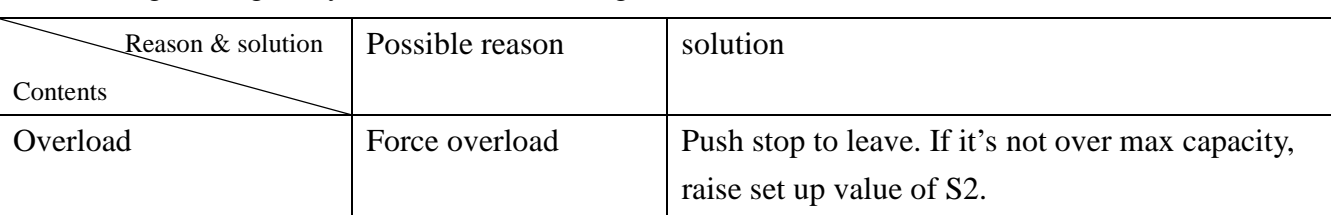

Wrong message may mean machine damaged.

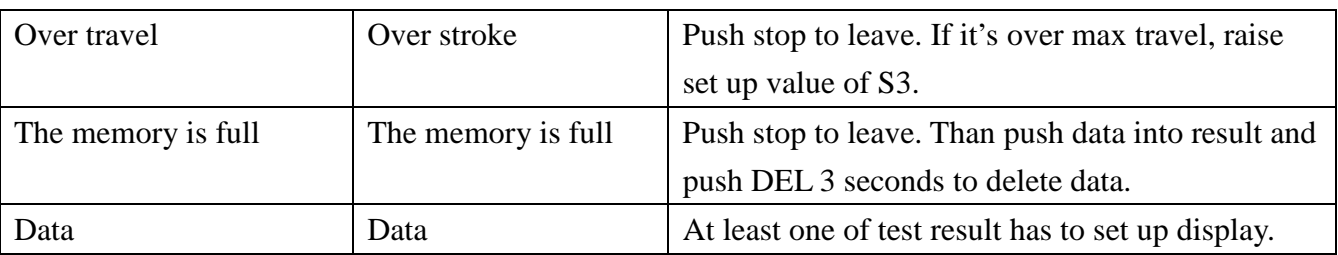

Overload may make load cell damaged can't repair.

Over travel may make testing machine damaged can't repair.

Data delete once can't restore.

# **Chapter 5 First time testing**

We will introduce a variety of tensile testing parameters and explain the testing result for the different parameters in the following chapter.

Attention: Since testing materials are various, the test methods and results will be different. User has to set up the test methods in accordance with their specific material and applicable standards. However, operator experience should be considered as well when creating test methods.. The accuracy of the test results will rely heavily on the test method and also be influenced by operator experience.

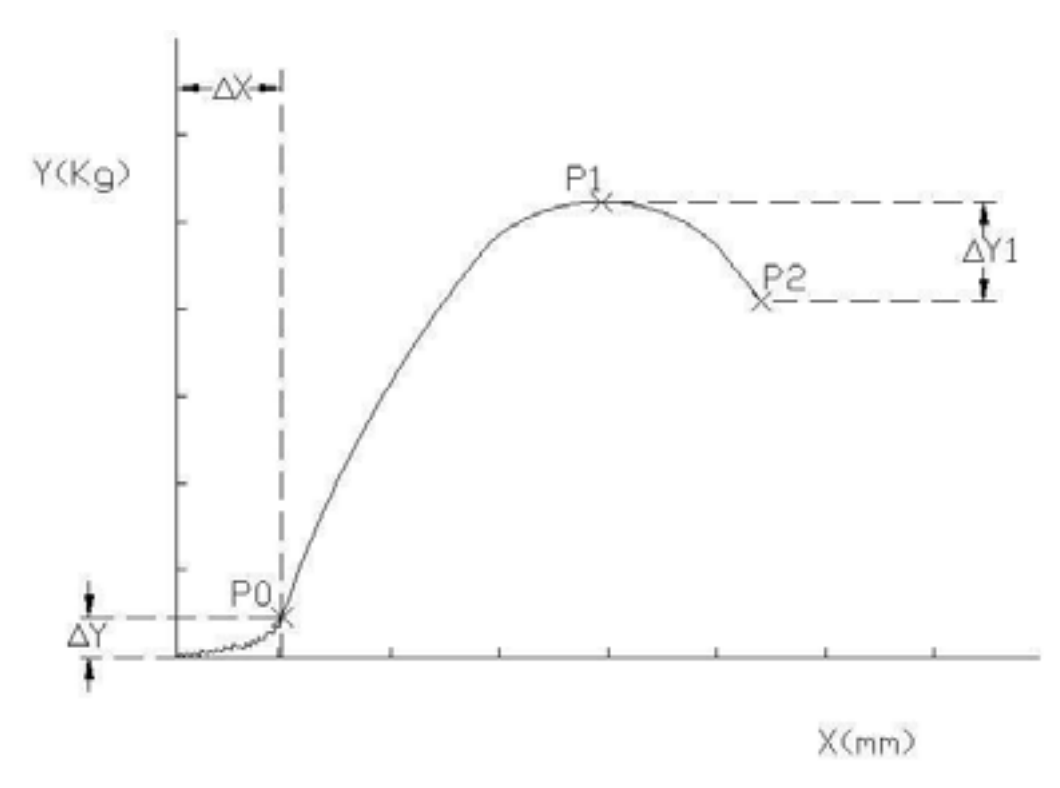

Figure 5.1

#### **5.1 Curves**

. The indicated values in the diagram above are explained below:

#### $\triangle Y$  **Pre load (Sss T8)**

 To avoid noise (specimen/electric current/etc) from effecting test results, a small pre-load should be applied to the specimen. This load is referred to as. Point T8 of set up procedure for control panel.

#### $\triangle$  X: Pre displacement

The displacement before reach preload will be definted as pre displacement.

#### **P1**︰**Peak /Extension**

As the elongation of the sample increases the force of the testing machine is decreased until the sample finally breaks. This will display the maximum force as a peak and is commonly used in tensile testing to calculate ultimate tensile strength. In order to get the peak value, we have to display the testing result as per D1/ D2 in the control panel chapter.

#### **P2**︰**Break/Extension**

 When the machine has passed the peak force value for the sample it will continue to pull on the sample at lower force until the sample breaks. The data of force and extension is generally referred to as peak /extension. If you need this data, set up the method accordingly as per D5/D6.

#### △ **Y**︰**Break percentage**

A percentage value is typically used to describe the difference between the peak and failure force. When force and peak reaches our set up percentage, it ends up with sample failure. In order to test smoothly, we have to set up percentage.

#### **5.2 Example of testing method**

 **Please follow below process to test and realize how to operate this machine.**

 As the testing material varies, the testing method and result will be different. User should obey material character, testing standard, operation experience etc., to set up machine so that machine could operate smooth and has exactly testing result.

(1)This machine E/B1 type already connects with power and stay at test table. It has 50kg load cell and wire grip.

(2) The test material is copper wire. The diameter 1mm, area: 0.785mm².

(3)According to XXX standard XXX testing method, we realize the following information.

Specimen length  $: 150$  mm, at least 5 pieces.

Test speed︰50 mm/min。

Grip distance : 100 mm。

Test result : tensile, extension. At least 5 times test.

- (4)Please prepare 5 specimens per standard
- (5) We start to set up this machine per this testing
- 5.1 push "SET" key to get into set up mode
	- T1: Tensile
	- T2: 59mm/min (speed)
	- T3: up (cross bar move up)
	- T4: 100mm (the distance between grips)
	- T5: 785mm^2(specimen area)
	- T6: kg (force unit)
	- T7: is mm (length unit)
	- T8: 0.05(pre load)
	- T9: Yes (return function)
- 5.2 Push SET and Stop key to get into stop machine mode
	- S1:50%
	- S2: 40kg (to protect load cell)
	- S3: 200mm (to protect travel)
- 5.3 push SET and DATA to get into display data mode
	- D1: Yes (means peak)
	- D2: Yes (means peak extension)
- (6)Control crosshead by manual operation to keep the distance is 100mm between two grips.
- (7) Clamp the specimen on the grip
- (8) Push start key to starting testing.
- (9) When testing finish, machine back to start position. We repeat the proceed steep 7to 9 eight till all specimen finish testing.
- (10) Push print key to print all of testing result

#### **Chapter 6 Circuit system**

The circuit board provides the function of electric and control sign transmission. Machine can't work if the circuit system malfunction..

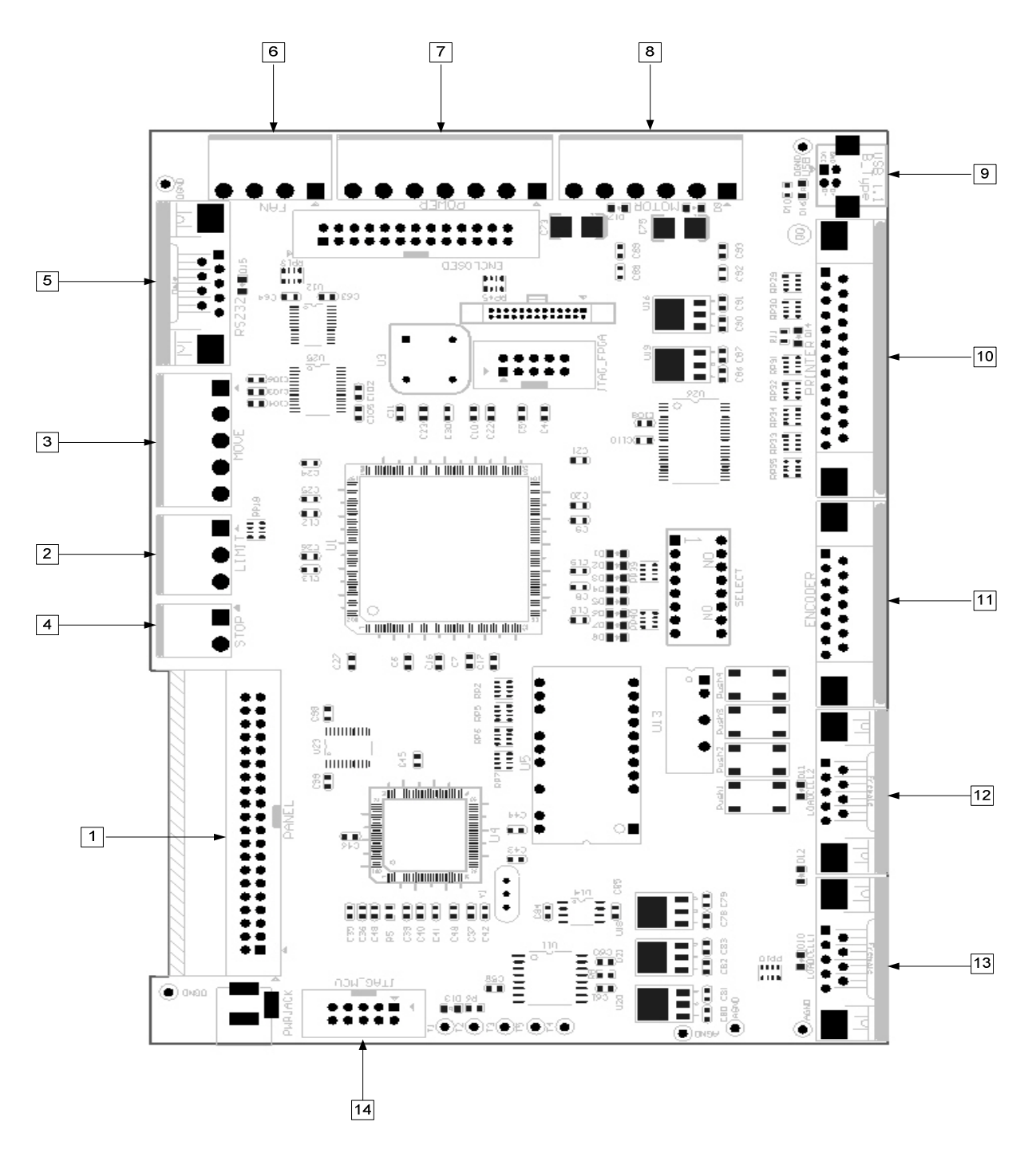

# **Main circuit board**

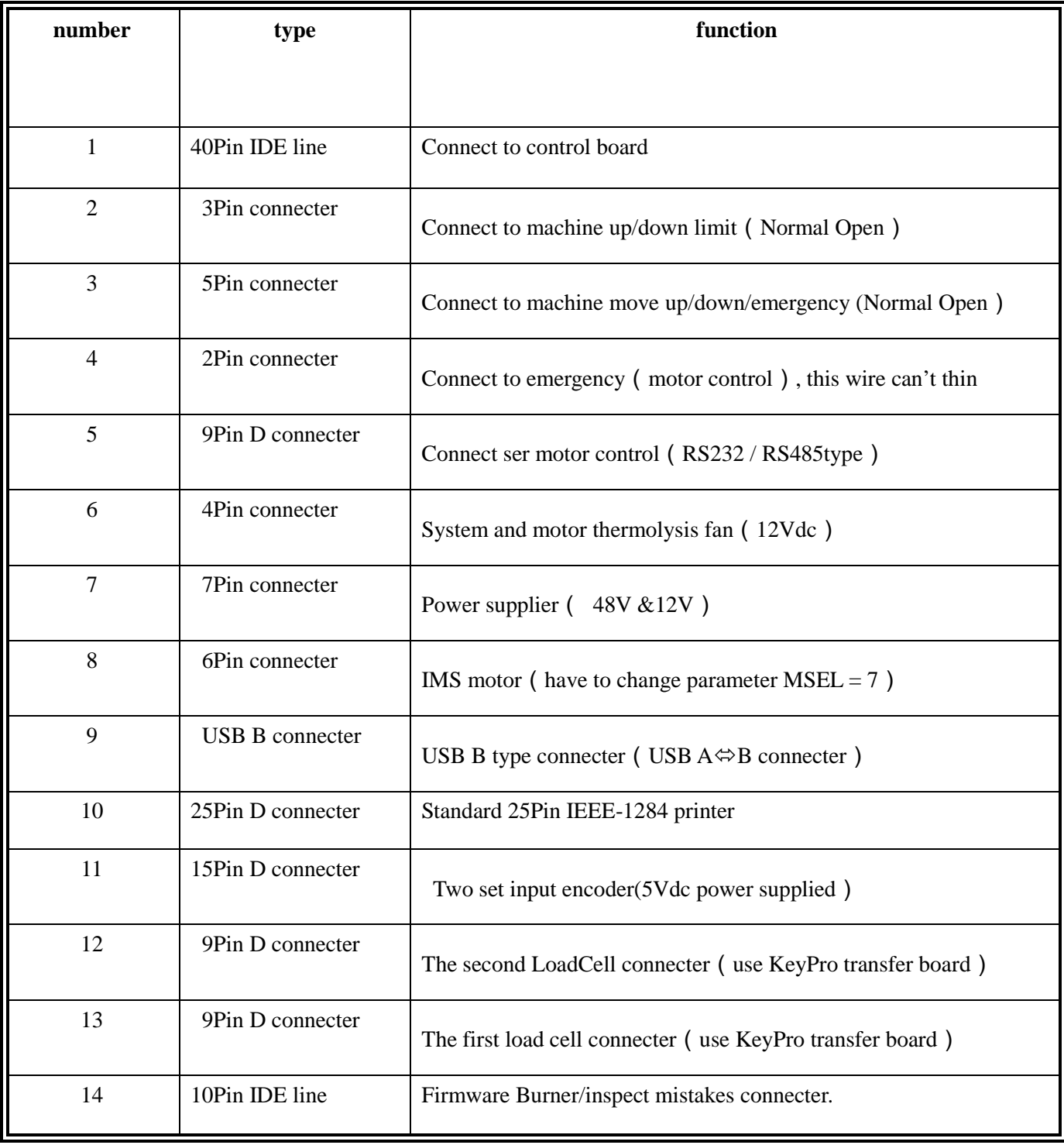

#### Limit switch 3Pin connecter

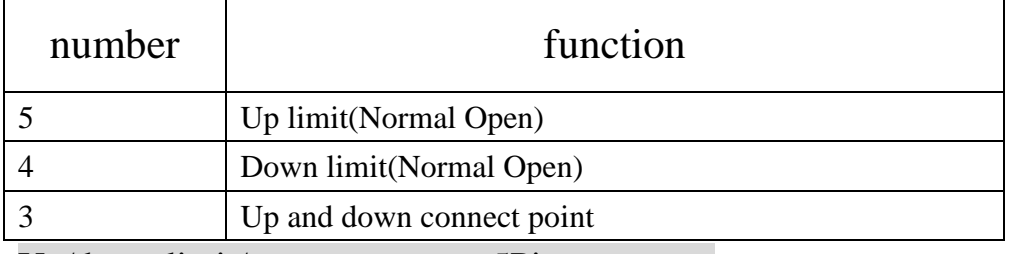

Up/down limit/emergency stop 5Pin connecter

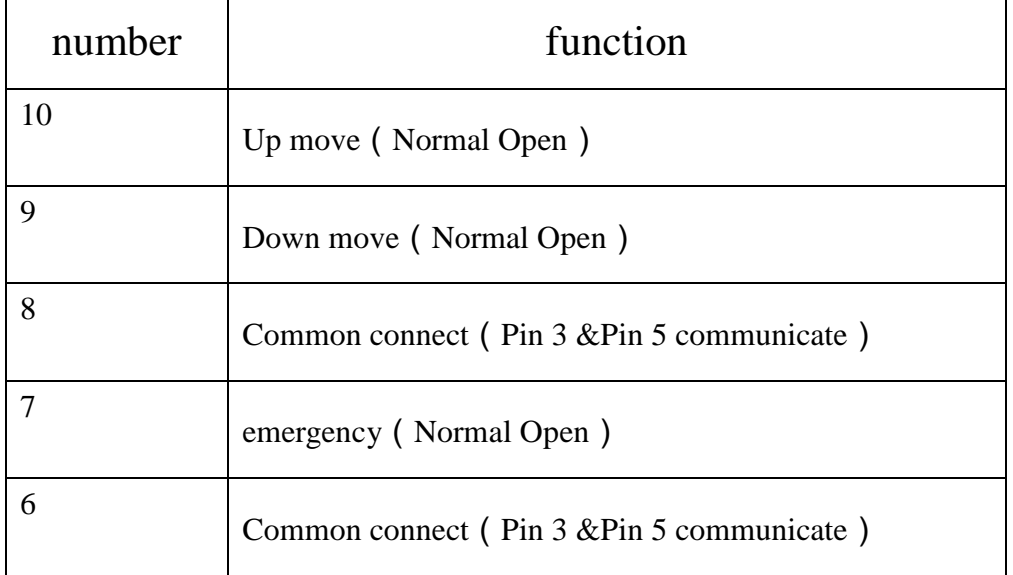

Motor emergency stop switch 2Pin connecter

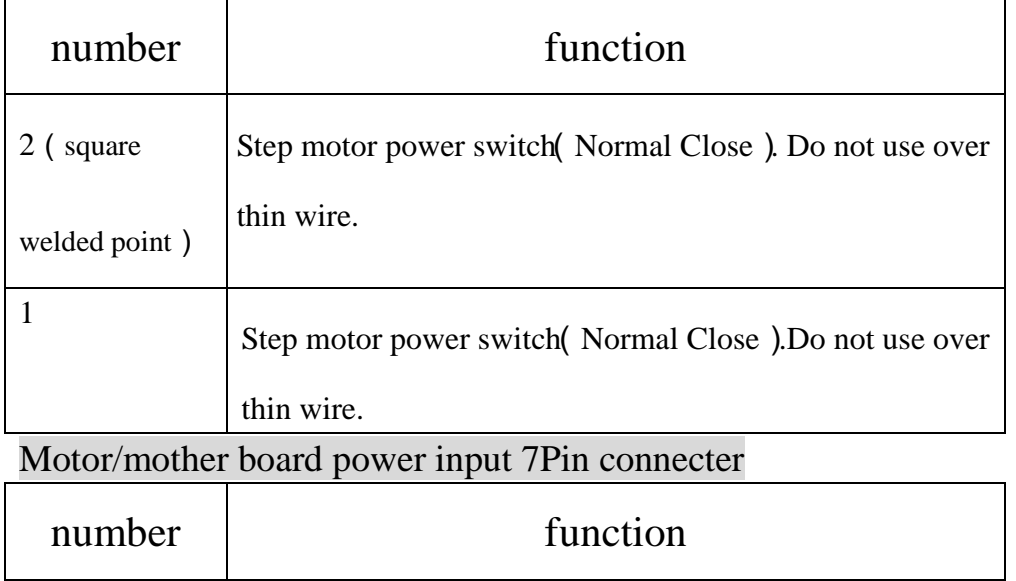

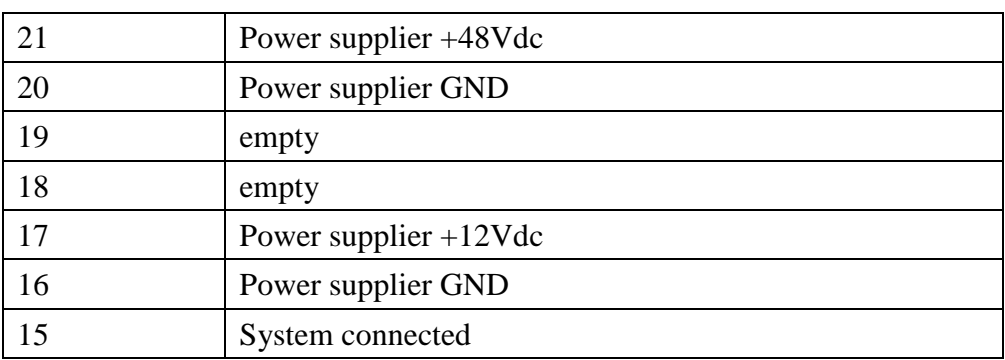

Remark: POWER connecter's 7Pin connect with power supplier's 3Pin. Have to connect AC

power's 3pin at the same time.

#### Stepping motor/ Cabinet Radiator fan 4Pin connecter

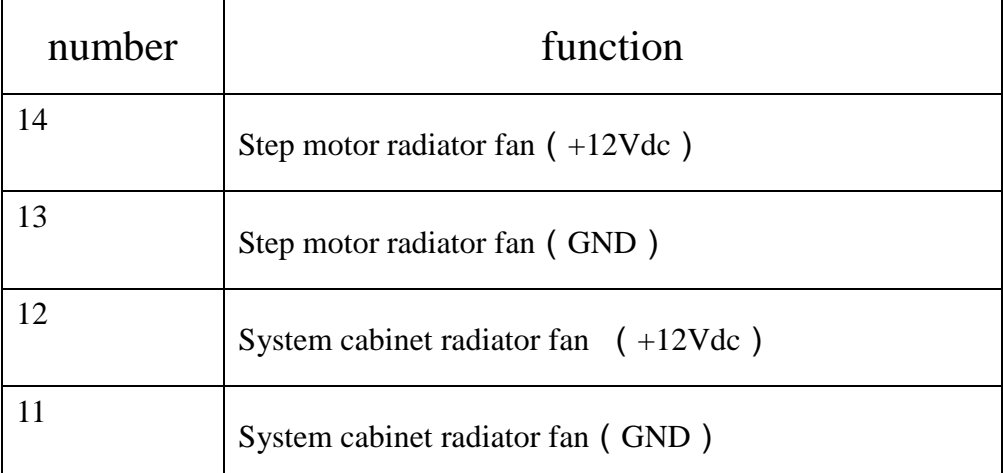

Stepping motor 6Pin connecter

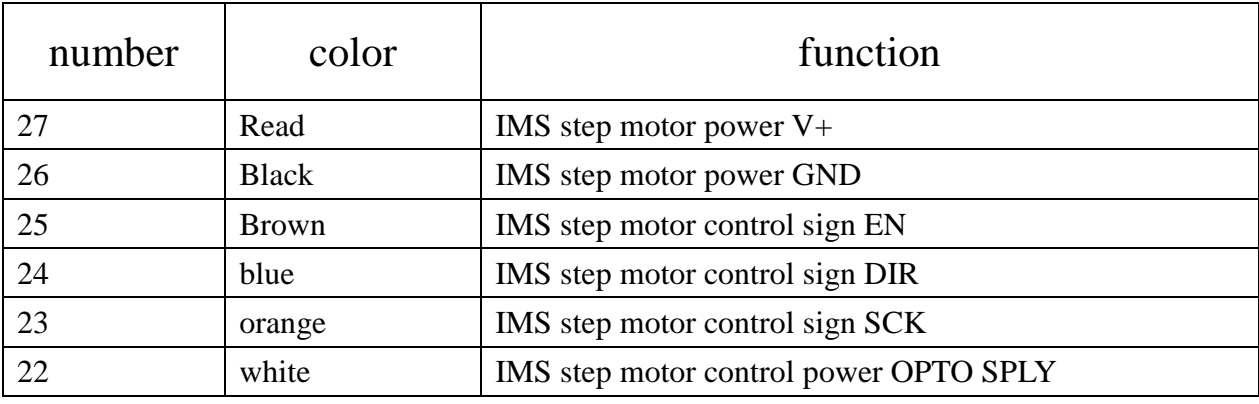

# **6.1 Circuit repair**

The circuit system repaired parts have to use our company standard specification. If use other Company parts cause machine damaged, we regret can't response for it.

The circuit system is our company designed and please don't change directly. If change circuit Design cause machine damaged, we regret can't response for it.

Circuit system includes high voltage/high circuit factor so it has danger.

If machine has following situation, it may cause by circuit invalid.

- 1. when machine turn to" on" and power light is not work.
- 2. Circuit system has short circuit or broken circuit situation.
- 3. Circuit system's component has burned or invalid situation.

The steps change circuit system as following:

- 1. Tool: please prepare odometer、torch、optic strippers, etc.
- 2. Please close computer system and machine power and take off plug. This proceed is very important, if you don't shut down power completed will induce current.
- 3. Please refer operation's circuit routing drawing checking and repair.

# **Chapter 7 Maintenance and troubleshooting**

#### **7.1 Maintenance**

1. Please keep this machine clean and sweep with dry cloth often.

#### $\color{red} \diamondsuit$  **forbid using an organic solvent to sweep this machine**

2 Although the metal parts do anti-rust process, please kindly use little oil to sweep machine constantly.

3. Most of the clump is made by metal. So hand sweat will also corrode metal part. Please sweep the grip constantly.

4. The computer system use for machine should avoid dusty or oil.

#### **7.2 The maintain of long usage**

- 1. Anti-rust process: please use anti-rust on all of metal parts to ensure metal parts use longer.
- 2. Dust process: please use dust cover on this machine.
- 3. Grip: please take off grip from machine when they don't use.
- 4. Circuit: please take off power plug when machine doesn't work.
- 5. Computer: please take off power when machine doesn't work.

### **7.3 Troubleshooting**

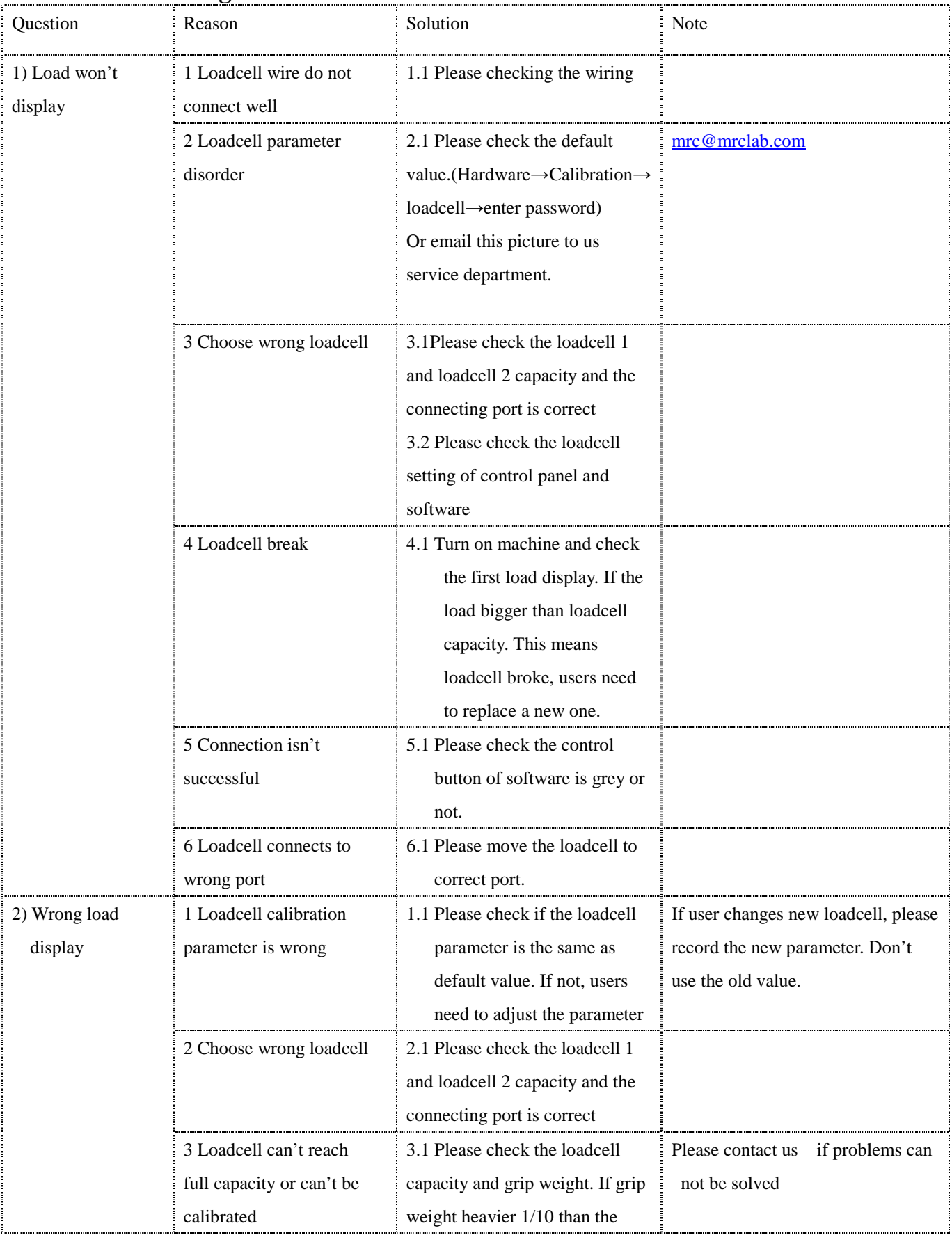

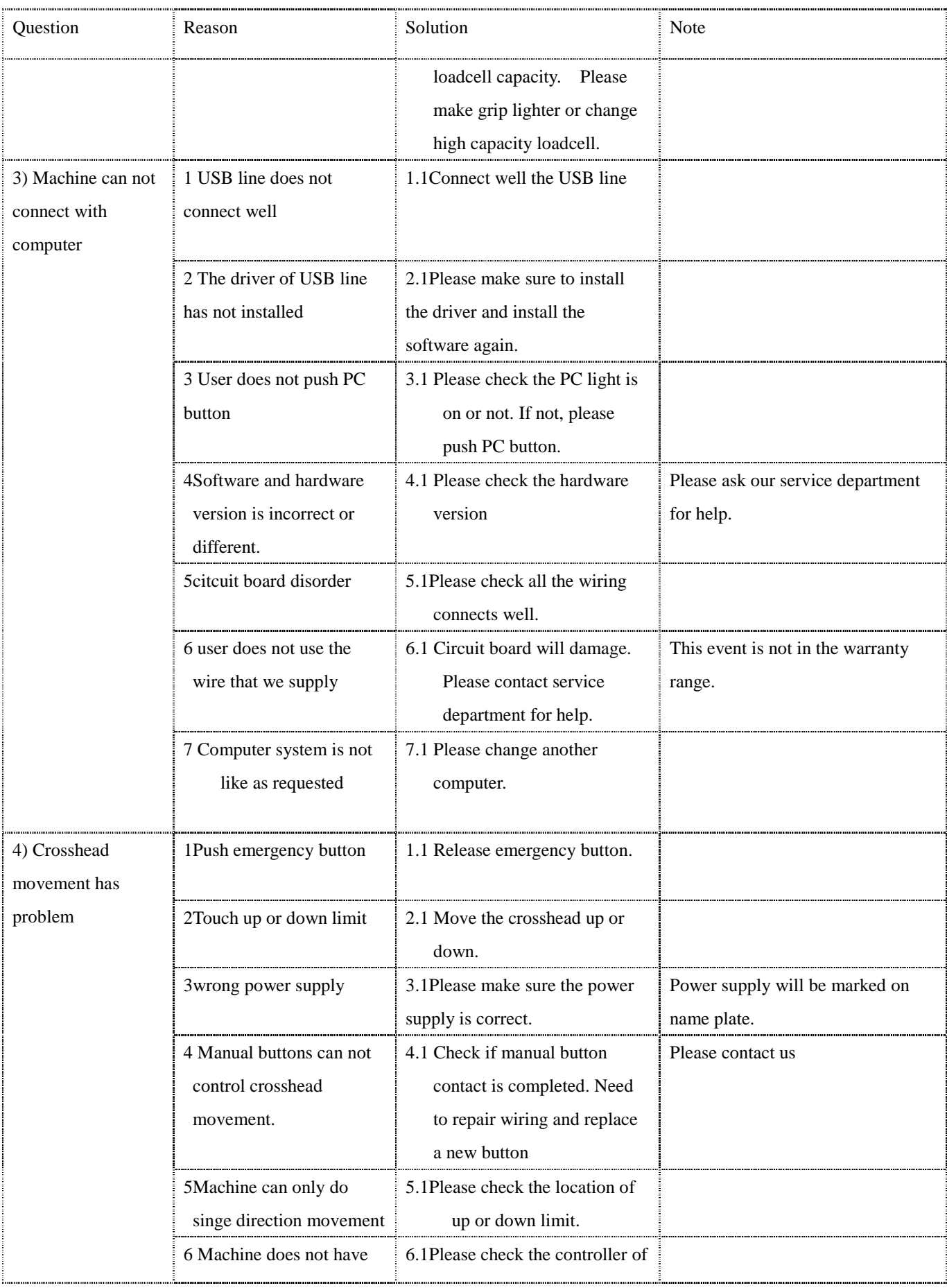

#### **Operation manual**

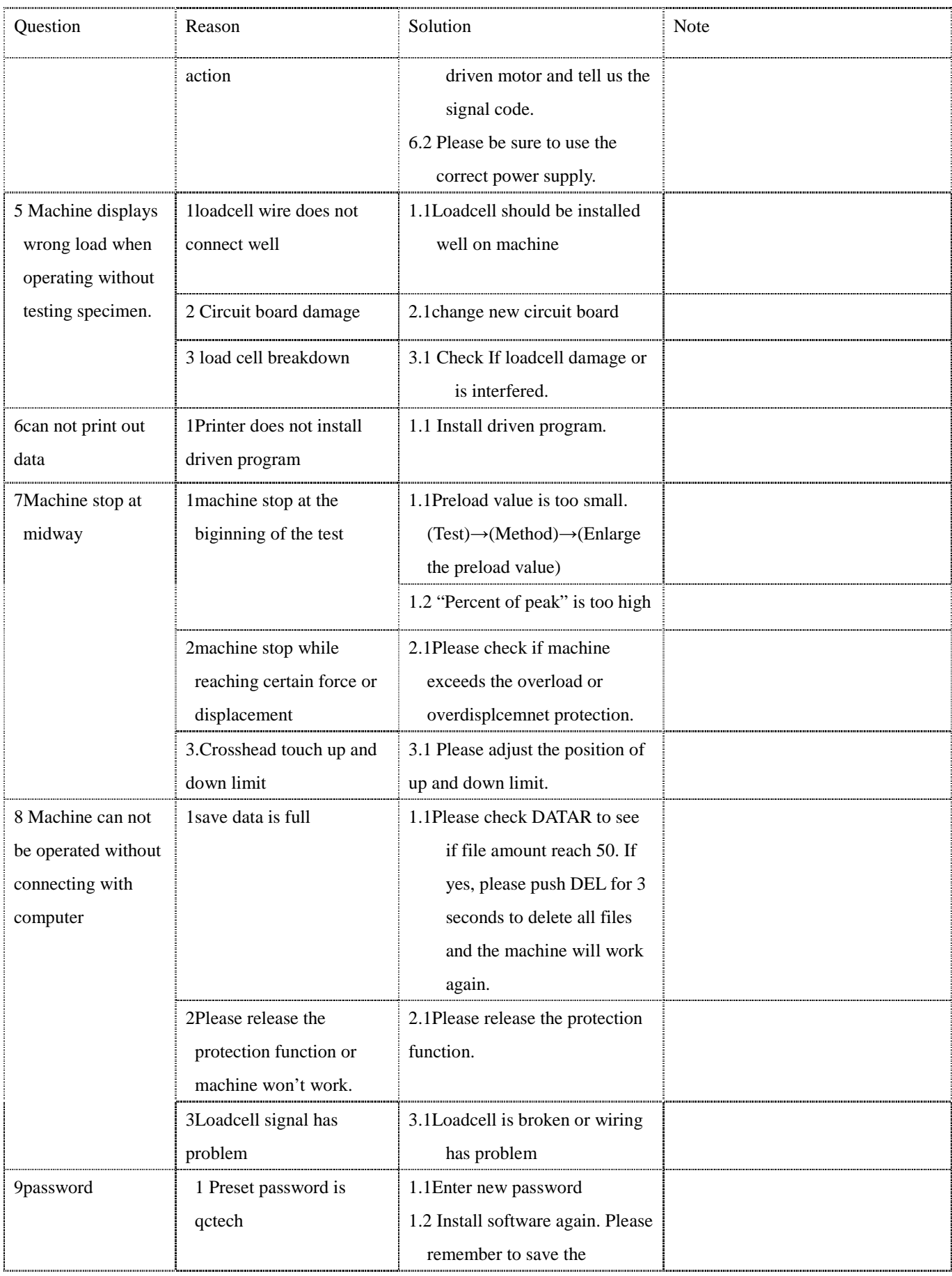

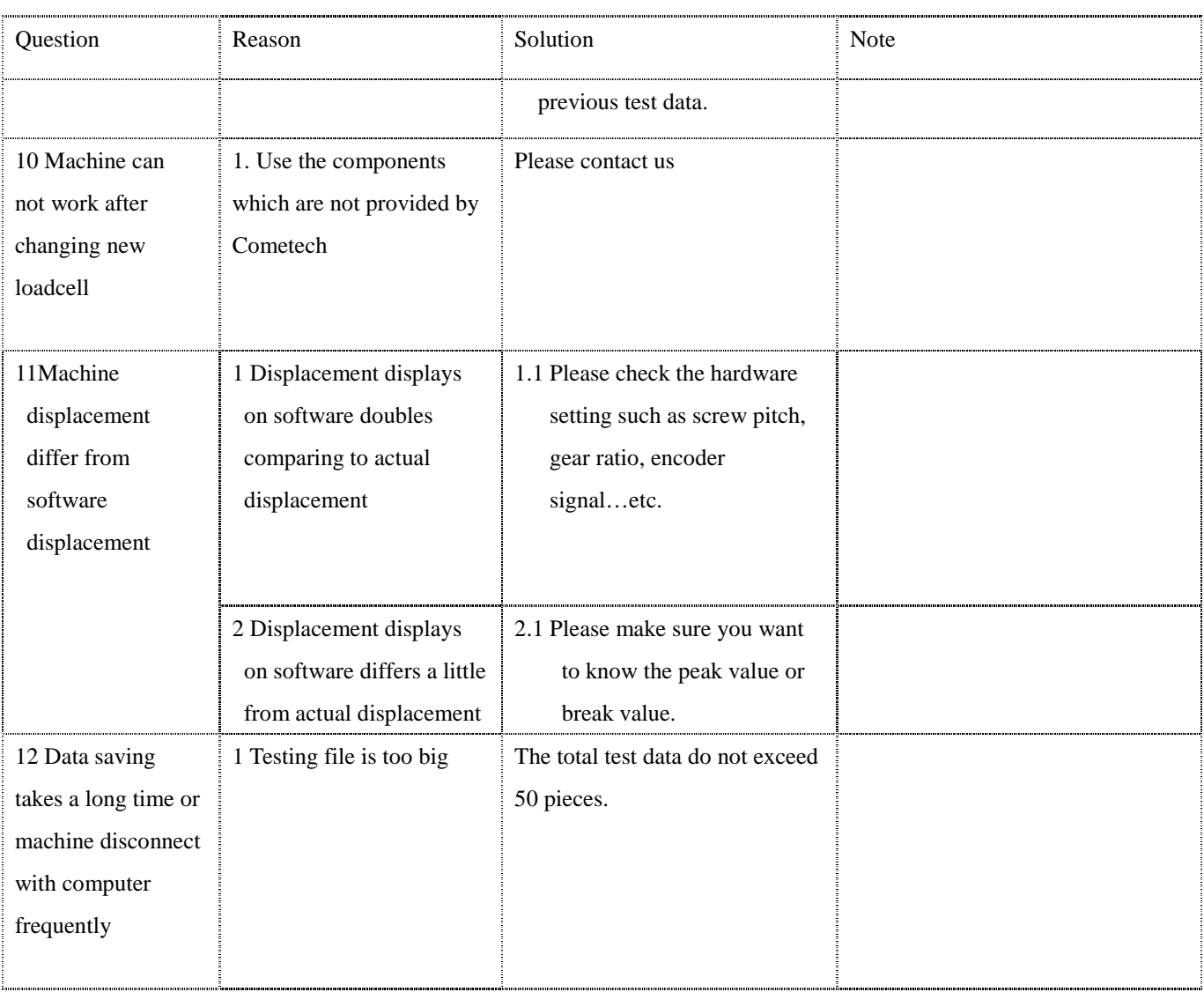

#### Appendix: Default setting value

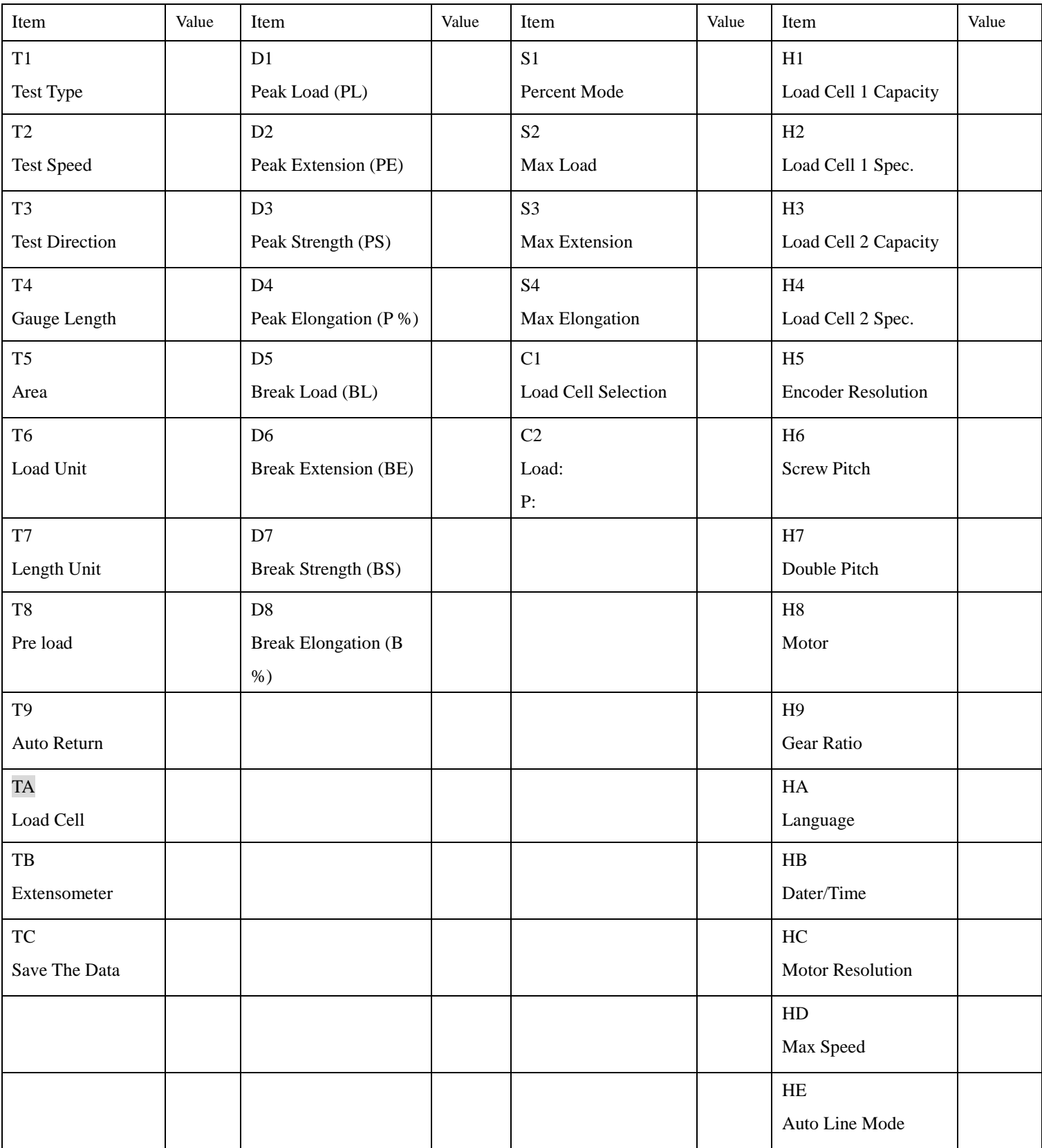